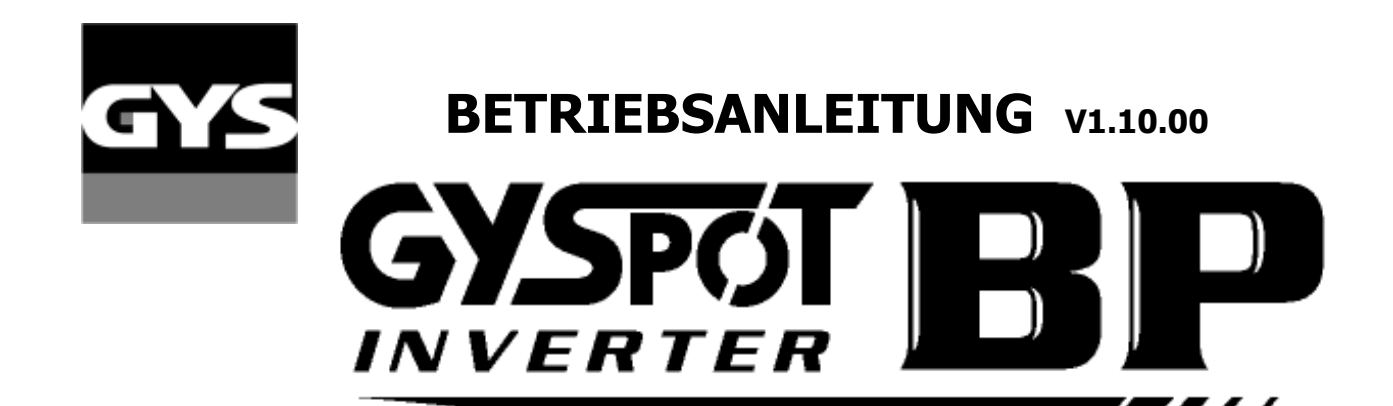

Andere Sprachen sind auf die SD-Karte verfügbar. Other languages available on the SD card. Autres langues disponibles sur la carte SD.

# **INHALTSVERZEICHNIS**

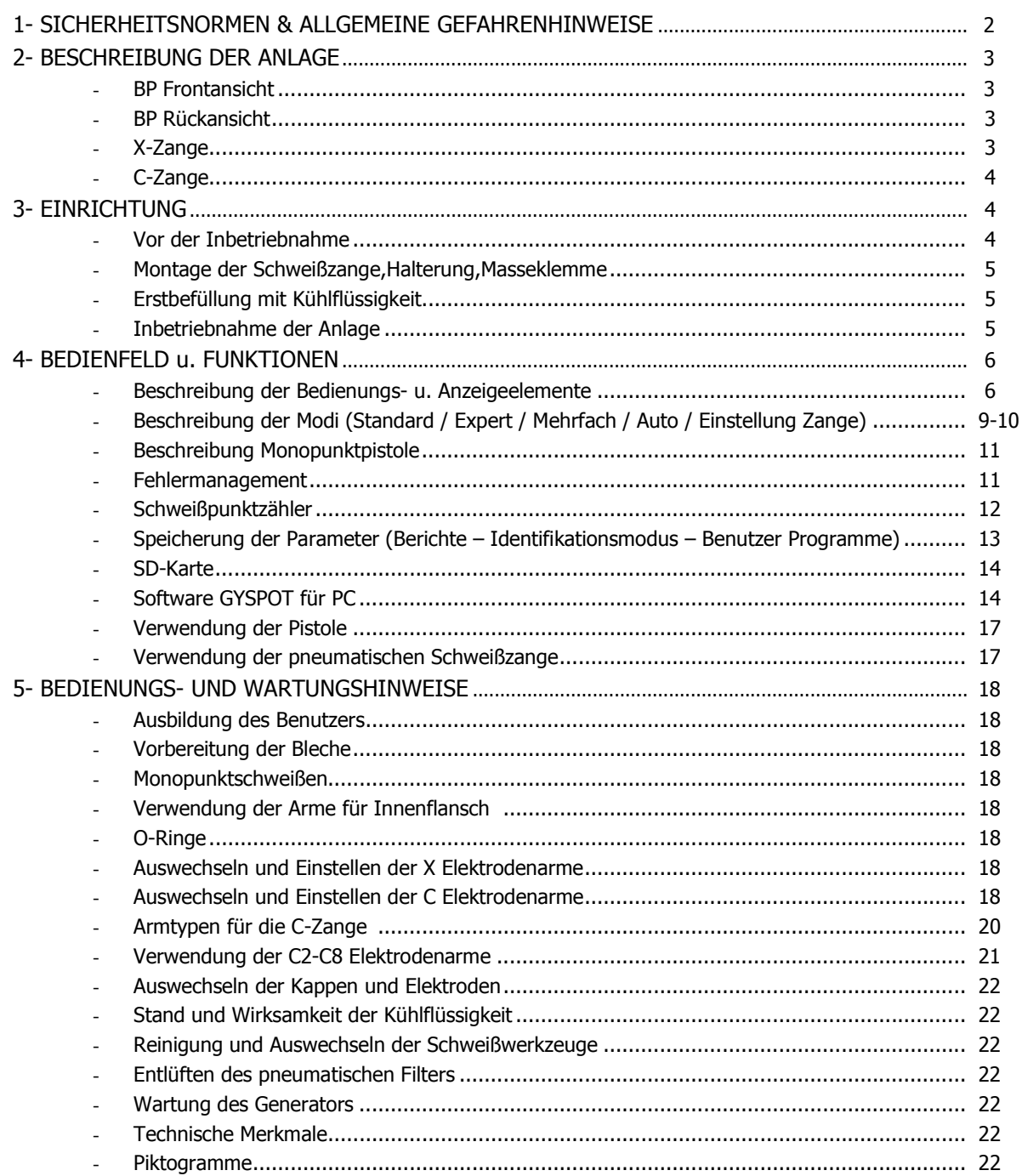

Wir gratulieren zu Ihrer Wahl! Bitte lesen Sie diese Betriebsanleitung vor der ersten Inbetriebnahme sorgfältig durch, um mögliche Arbeitsunfälle und Beschädigung der Anlage durch unsachgemäße Benutzung zu vermeiden.

In nachfolgend beschriebenen Fällen, bei Sach- und Personenschäden, lehnt GYS die Verantwortung ab:

- Veränderung oder Abschaltung der Sicherheitseinrichtung der Anlage,
- Nichtbeachtung der Sicherheitshinweise dieser Betriebsanleitung,
- Veränderungen und/oder Umbauten an der Anlage,
- Verwendung von Fremdzubehör oder Zubehör, dass nicht im Lieferumfang enthalten ist,
- Nichtbeachten unterschiedlicher Normen und besonderer Regelungen, die je nach Einsatzort vorgeschrieben sind.

## 1- SICHERHEITSNORMEN UND ALLGEMEINE GEFAHRENHINWEISE

Diese Anlage wurde konzipiert, um folgende Funktionen bei Karosseriereparaturen zu erfüllen:

- Punktschweißen mit pneumatischer Zange,
- Schweißen mit dem Stoßpunkter (Pistole),
- Anschweißen von Bolzen, Nieten, Unterlegscheiben, Tannenbaumbolzen...,
- Ausbeulen von kleinen Beschädigungen (Beulen, Dellen, Hagelschäden).

#### ALLGEMEINES

- 1. Der Benutzer der Anlage sollte fachlich geschult sein.
- 2. Wartung sowie Reparaturen dürfen nur von qualifiziertem Personal durchgeführt werden.
- 3. Der Anwender muss die Vorschriften der Automobilhersteller bezüglich des Schutzes von Bordelektronik-und Elektrikeinrichtungen beachten. ( Airbag, Bordcomputer etc.)
- 4. Die Druckluftzufuhr sollte vor Instandsetzung oder Reparaturen unterbrochen werden.
- 5. Die Elektroden sowie andere Geräteteile können nach mehrfacher Anwendung eine erhöhte Temperatur aufweisen. Dieser Zustand kann auch dann noch andauern, wenn das Gerät bereits abgeschaltet ist. Es besteht das Risiko von Verbrennungen.
- 6. Die Anlage sollte regelmäßiger Wartung unterzogen werden

#### ELEKTRIZITÄT

- 1. Der Anwender vergewissert sich, dass der Schutzleiter angeschlossen und alle Kabelverbindung in einwandfreiem Zustand sind.
- 2. Der Anwender hat sich zu vergewissern, dass der Arbeitsplatz geerdet ist.
- 3. Der Anwender darf die metallischen Teile während des Schweißvorgangs nur mit ausreichender Schutzkleidung berühren. Die Bekleidung des Anwenders darf nicht feucht sein.
- 4. Körperkontakt mit dem zu schweißenden Werkstück ist zu vermeiden.
- 5. Das Arbeiten mit dieser Maschine in sehr feuchter Umgebung oder auf einem sehr feuchten Untergrund ist zu unterlassen.
- 6. Nicht mit beschädigten Kabeln arbeiten. Die Isolation der Kabel darf nicht beschädigt sein, und auch die Anschlussstücke dürfen nicht lose sein. Der Anwender vergewissert sich, dass keine Kühlflüssigkeit ausläuft.
- 7. Alle Kontrollarbeiten oder Wartungen dürfen nur durchgeführt werden, wenn das Geräte ausgeschaltet und die Stromversorgung unterbrochen ist.

#### SCHUTZ DER AUGEN UND DES KÖRPERS

- 1. Während des Schweißens muss der Anwender sich vor eventuell auftretenden Schweißspritzern und vor elektrischem Lichtbogen schützen. Es muss Schutzkleidung wie Lederhandschuhe, Lederschurz, Sicherheitsschuhe, Schutzmaske oder Schutzbrille getragen werden. Auch ist darauf zu achten, dass der Anwender während des Schleifens oder Hämmerns für geeigneten Augenschutz sorgt.
- 2. Der Anpressdruck der Zange kann 550 DaN erreichen. Alle Körperteile sollten fern von den beweglichen Teilen gehalten werden, um Quetschungen zu vermeiden.
- 3. Keine Ringe, keine Uhren, kein Schmuck, welche elektrisch leitfähig sind, dürfen während der Arbeit mit der Anlage getragen werden. (kann Hautverletzungen verursachen)
- 4. Beim Einsatz von Schutzwänden müssen diese in einwandfreiem Zustand sein.
- Es ist darauf zu achten, dass die Umgebung gegen Funkenflug und Lichtspiegelungen geschützt ist.

#### **FEUERSCHUTZ**

- 1. Es muss darauf geachtet werden, dass auftretende Schweißspritzer keinen Brand auslösen können. Insbesondere ist darauf zu achten, dass sich kein leicht entzündliches Material in unmittelbarer Nähe befindet.
- 2. Feuerlöscher müssen in Reichweite des Anwenders sein.
- 3. Es darf nur bei ausreichend vorhandener Frischluft gearbeitet werden.
- 4. Es darf nie an Brennstoff oder Schmiermittel Behältern geschweißt werden, auch wenn die Behälter leer sein sollten. Es darf nie an Behältern, die entflammbares Material enthalten, geschweißt werden.
- 5. Es darf nie in Bereichen gearbeitet werden, wo entflammbares Gas oder irgendwelche entflammbare Dämpfe gelagert sind.

#### ELEKTROMAGNETISCHE VERTRÄGLICHKEIT

- In der Nähe des Gerätes ist folgendes zu überprüfen :
- Es dürfen sich keinerlei elektrische Kabel, Kontrolllinien, Telefonkabel, Radio, TV, Uhren, Handys, Magnetkarten, PC´s oder ähnliche elektronischen Geräte in unmittelbarer Nähe befinden.
- Es dürfen sich keine Personen, die medizinische Geräte tragen, wie z.B. Herzschrittmacher, Hörgeräte in der Nähe aufhalten.

Zusätzliche Schutzeinrichtungen können notwendig sein, wenn mit mehreren Apparaten im selben Arbeitsfeld gearbeitet wird.

Dieses Produkt ist konzipiert, um in einem industriellen oder beruflichen Umfeld verwendet zu werden. In einem anderen Umfeld würde es schwierig die elektromanetische Verträglichkeit sicherzustellen.

#### CE KONFORMITÄT

GYS bezeugt, dass dieses Produkt unter Beachtung folgender europäischer Normen konzipiert und hergestellt ist:

- Niederspannungs-Richtlinie 2006/95/EG in Anwendung der Norm EN 50063.

- Elektromagnetische Verträglichkeit EMV-Richtlinie 89/336/EC in der Anwendung der Norm EN 62135-2.
- Maschinen-Richtlinie 2006/42/EG in Anwendung der Norm EN 60204-1.
- Gefährdung der Arbeitnehmer durch elektromagnetische Felder Richtlinie 2004/40/EG vom 29. April 2004.

# 2 – BESCHREIBUNG DER ANLAGE

## $\checkmark$  BP Frontansicht

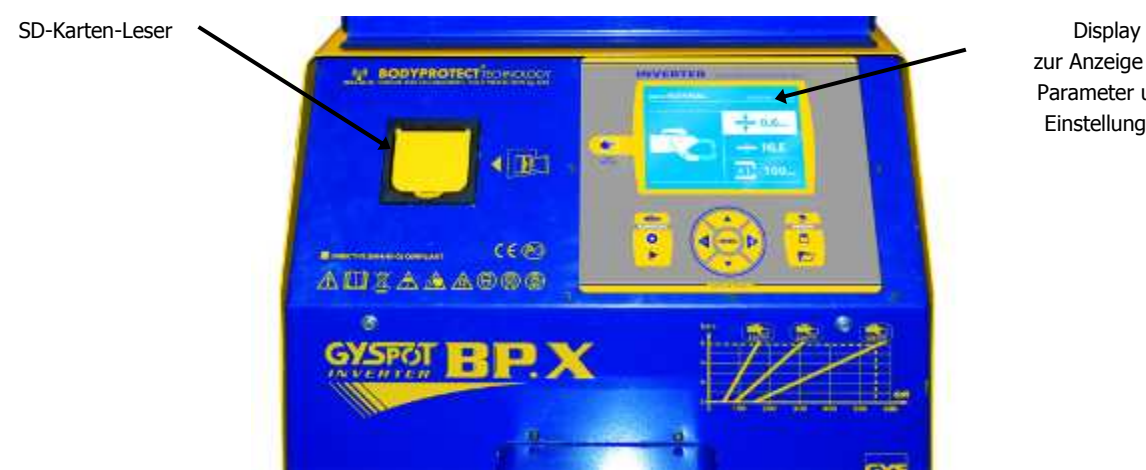

zur Anzeige der Parameter und Einstellungen

## BP Rückseite

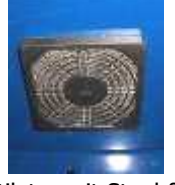

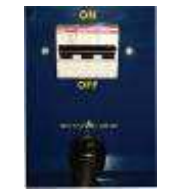

Ventilator mit Staubfilter 32A D-Kurve Einschalter / Rückstromschalter

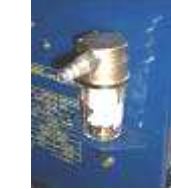

Pneumatische Filtereinheit, Verbindung zum pneumatischen System

## $\times$  X-Zange (für GYSPOT INVERTER BP.X oder BP.CX Geräte)

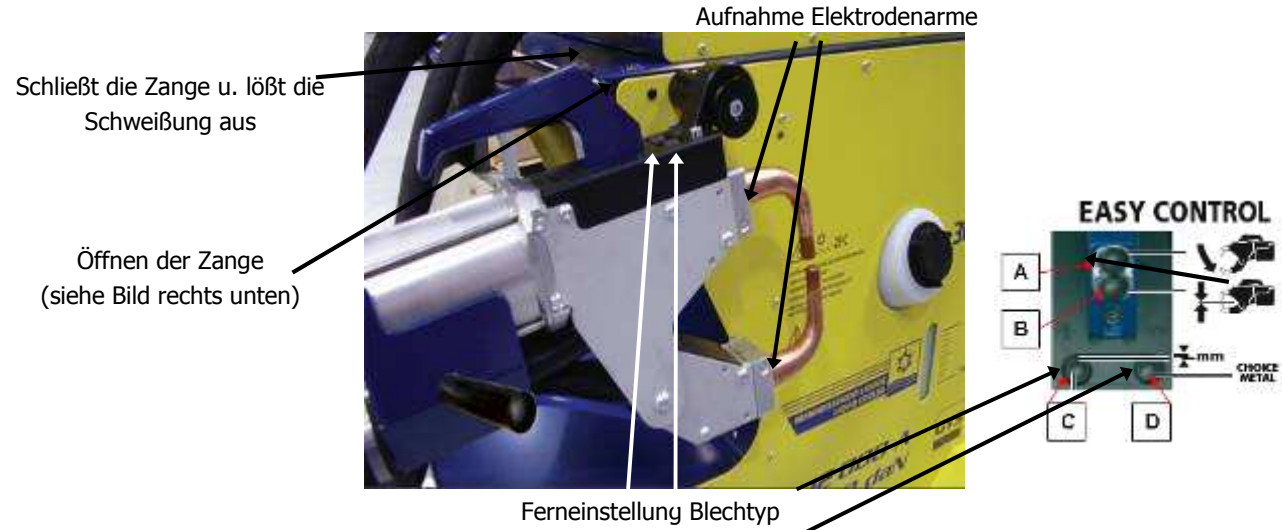

Ferneinstellung der Blechdicke

## C-Zange (für GYSPOT INVERTER BP.C oder BP.CX Geräte)

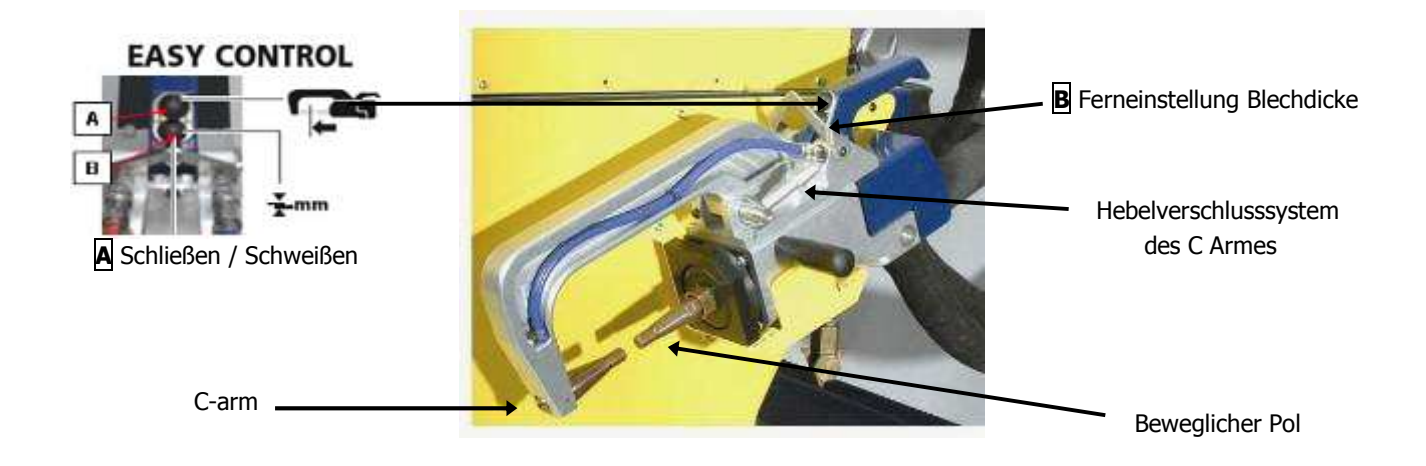

# 3- EINRICHTUNG DER ANLAGE

## $\checkmark$  Vor der Inbetriebnahme

Vor der Inbetriebnahme sind einige Kontrollen notwendig, um die volle Funktion der Anlage sicher zu stellen.

Kontrolle durchführen :

- Die Spannung der Stromleitung muss **400V betragen**, mit einem **Rückstromschalter 32 A träge, Kurve D (oder Neoz Sicherung aM Typ).**
- Kontrollieren Sie den Kabelquerschnitt der zur Anschlussstelle geht : **4x6 mm<sup>2</sup>** . Wenn die Stromleitung vom Sicherungskasten länger als 10m ist, sollte der Querschnitt 10 mm² betragen. Bei Einsatz von Verlängerungskabeln sollte ein 6mm² Querschnitt verwendet werden. (10mm² wenn die Stromleitung + Verlängerungskabel mehr als 10m lang sind)
- Als Netzstecker ist ein 32 Amp. CEE- Stecker zu verwenden.

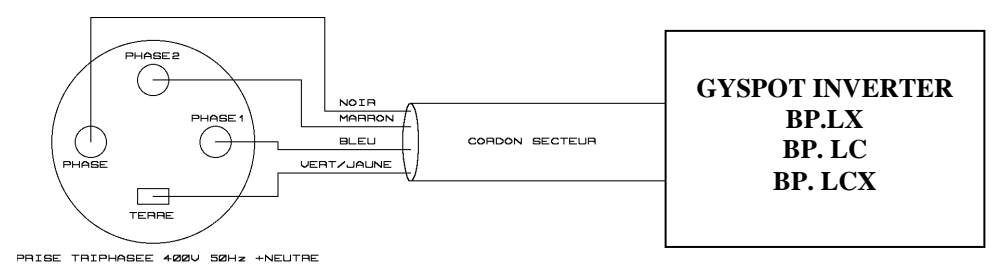

- Achtung! Um Leistungsverlust o. Auslösen der Netzsicherung zu vermeiden, überprüfen Sie folgende Punkte:
- Keine Überlastung der Stromleitung
- Ausreichender Leitungsquerschnitt des Kabels
- Steckdose darf nicht zu weit vom Sicherungskasten/Leistungschalter entfernt sein
- Einen Maschine, die nicht mit genügend Strom versorgt wird, kann keine volle Schweißleistung bringen.
- Kontrollieren Sie bitte, dass die Druckluftzufuhr eine minimale Kapazität von 7 Bar hat (trockene Luft), und schließen Sie diese an der Geräterückseite an. Druckluftanschlüsse unterhalb 3 Bar sind zum Betrieb dieser Anlage nicht geeignet.

## $\checkmark$  Montage der Schweißzange, Halterung, Masseklemme X-Zange (BP.LX und BP.LCX)

- 
- Montage der Zangenhalterung an der rechten Seite des Gerätes
- Montage des Zangengriffes an der rechten o. linken Seite der Zange
- Abhängig von den eingesetzten Armtypen kann die Zange unterschiedlich in die Halterung eingehangen werden

## C-Zange (BP.LC und BP.LCX)

- Montage der Zangenhalterung an der linken Seite des Gerätes mittels der mit gelieferten Schrauben M6x16

Montage des Zangengriffes an der linken Seite der Zange

Massekabel ( BP.LX / BP.LC / BP.LCX) Montage der Kupferplatte an der Anschrauböse der Masseleitung

**Luftanschluss** Montage des Luftanschlußnippels an der Filtereinheit

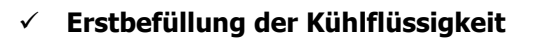

Um die Kühlflüssigkeit aufzufüllen, beachten Sie bitte die folgenden Abläufe:

- Das pneumatischen Zangen in die Halterung einhängen
- Die Kühlflussigkeit bis zur Maximalmarkierung (ca. 30L) auffüllen.

# $\checkmark$  Inbetriebnahme der Anlage

Den Schalter/Rückstromschalter (Rückseite) auf Position ON stellen. Die elektronische Steuerung führt einen Testzyklus und die Initialisierung der Parameter durch. Nach ca. 10 Sekunden ist die Maschine zur Anwendung bereit. Achten Sie auf Dichtheit der Elektrodenanschlüsse, da es sonst beim Betrieb zum Austritt von Kühlflüssigkeit kommen könnte.

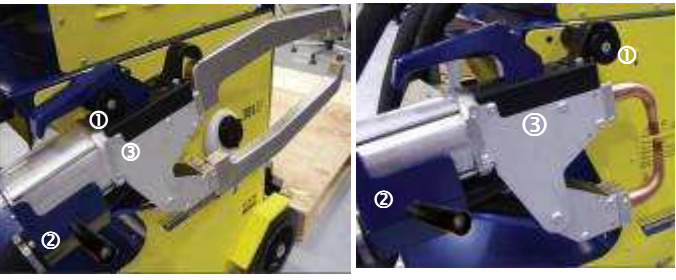

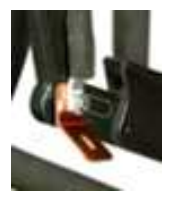

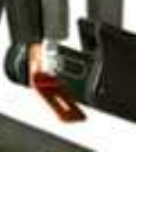

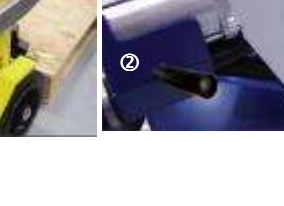

 $\overline{0}$ 

 $\dot{\mathbf{\Omega}}$ 

## 4- BEDIENFELD u. FUNKTIONEN

### Beschreibung der Bedienungs- u. Anzeigeelemente

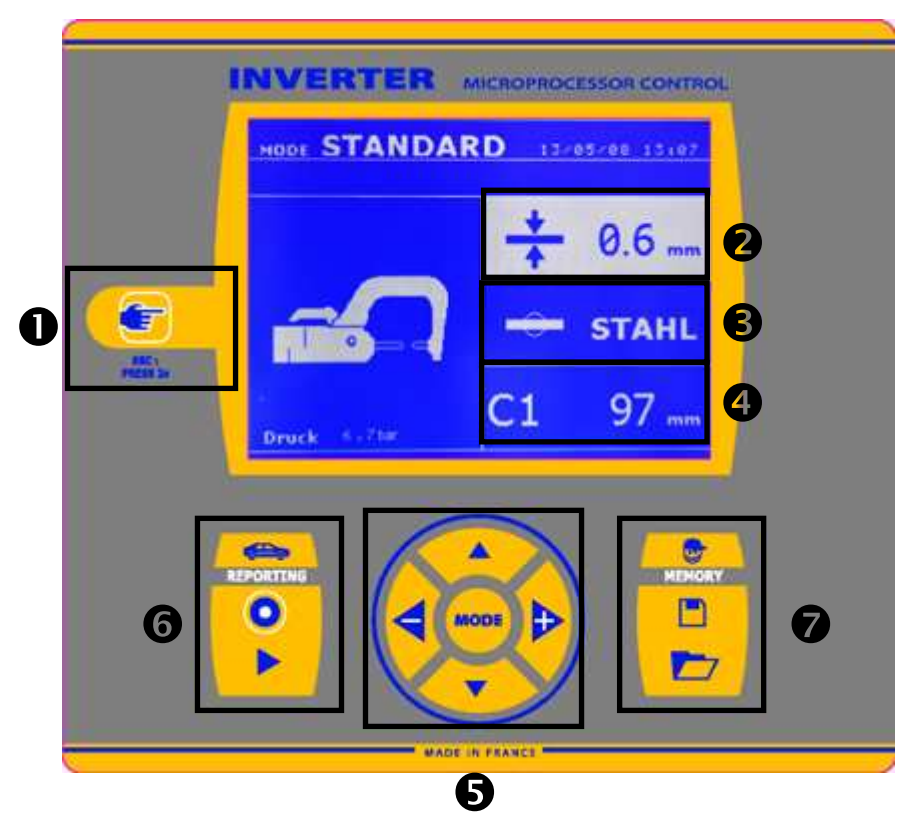

### **<sup>1</sup>** Werkzeugauswahl

Drücken dieser Taste um das Werkzeug zu wählen: Die Anzeige wechselt bei jedem Tastendruck zwischen den einzelnen Zangentypen (X, C-Zange, Monopunktpistole) u. Zangen-Einstellungs-Modus. Der Einstellungs-Modus erlaubt es die Zange stromlos zu schließen um die korrekte Einstellung zu prüfen.

#### Anzeige Blechstärke

Hier wird die angewählte Stärke der zu schweißenden Bleche angezeigt. Die Auswahl erfolgt über die an Position 5 befindlichen Pfeiltasten innerhalb der voreingestellten Werte 0.6,0.8,1.0,1.2,1.5,1.8,2.0,2.5,3.0.

### Anzeige Blechtype

Hier wird die angewählte Storte der zu schweißenden Bleche angezeigt. Die Auswahl erfolgt über die an Position 5 befindlichen Pfeiltasten innerhalb der voreingestellten Typen beschichteter Normalstahl, HTS-Stahl, UHTS-Stahl u. BTH-Stahl.

### Anzeige Armtyp/Armlänge

Bei Verwendung der Schweißzange (X o. C) wird hier der Armtyp mit entsprechender Länge angezeigt. Die Auswahl der montierten Arme erfolgt wiederum über die Pfeiltasten unter Pos. 5. Die Steuerung stellt somit automatisch den richtigen Elektroden-Anpreßdruck ein.

### **<sup>6</sup> Nutzung der erweiterten Modi**

Die "MODE" Taste lässt die Steuerung zwischen 3 verschiedenen Parametereinstellungsmodi wechseln.

- "Standard"
- "Manuell"

## "Mehrfach"

Drucken lange die "MODE" Taste aktiviert die Konfiguration Modus. Diese Modus erlaubt die Sprache zu auswahlen, die Datum zu einstellen und die Alaram zu aktivieren ("Schweißstrom zu niedrig" oder "Luftdruck zu niedrig"). Die vertikalen Pfeile erlauben, um die Wert zu ändern zu auswahlen; und die + und – Tasten erlauben zu erhöhen oder verringern die Auswahl.

### Speichern von Berichten

Eine Ausführliche Beschreibung zu dieser Funktion finden sie in einem separaten Kapitel.

Die "Bericht" Taste dient zur Aktivierung / Deaktivierung der Berichtsfunktion.

Die "Anzeige" Taste **Aufgeland aktiviert die Anzeige der** gemachten Punktfolge.

#### Speicherung von selbst erstellten Parametern

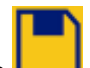

Mit der "Speichern" Taste **Legen sie die im Expert-**Modus selbst erstellten Parameter im Gerätespeicher ab. (Modus, Blechstärke, Schweißstrom, Schweißzeit, Anpreßdruck)

Die "Aufruf" Taste **Legt die abgespeicherten** Parametersätze wieder in den Arbeitsspeicher und stellt alle Parameter automatisch ein

## C-Zange Modi

### **STANDARD Modus**

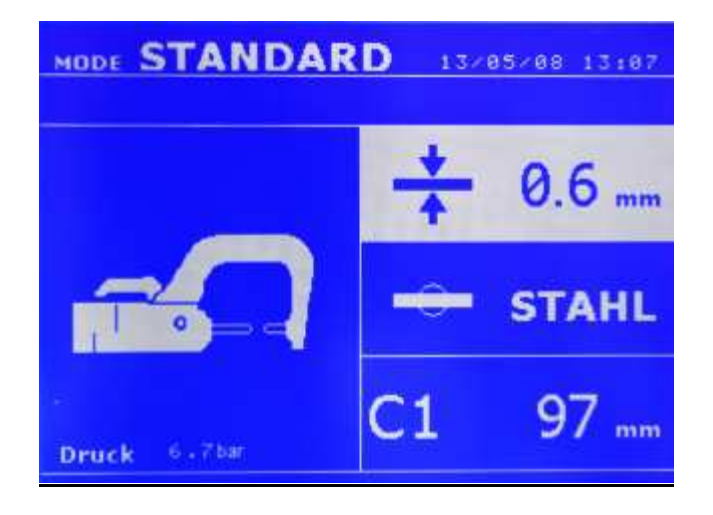

In diesem Modus startet die Maschine wenn sie eingeschaltet wird.

Einfache Einstellung der Parameter für den Schweißpunkt durch Auswahl von:

- Werkzeug (Zangentyp oder Monopunktpistole)
- Blechstärke (0.6, 0.8, 1.0, 1.2, 1.5, 1.8, 2.0, 2.5, 3.0)
- Blechtyp (Beschichteter Stahl, HTS Stahl, UHTS Stahl, BTH-Stahl)
- Armtyp u. Länge

Mittels der "Up" u. "Down" Pfeiltasten navigieren sie durch das Menu um mit den + u. – Pfeiltasten die korrekte Einstellung vor zu nehmen.

Mit der B-Taste der Zange blättern sie durch die Blechstärkenwahl des Menues.

Die A-Taste der Zange schließt die Zange und löst die Schweißung aus.

Ist der Eingangsluftdruck zu niedrig um den korrekten Elektrodenanpressdruck zu erzeugen, gibt die Maschine ein Tonsignal und die Meldung "Luftdruck zu niedrig" aus bevor der Schweißpunkt ausgelöst wird. Erneutes Drücken der A-Taste zwingt die Maschine den Schweißpunkt mit dem vorhandenen Druck aus zu führen.

Liegt der Schweißstrom während der Schweißung mehr als 6% unter dem Sollwert meldet die Steuerung "Schweißstrom zu niedrig". Der Punkt muß kontrolliert werden.

Nach jedem Schweißpunkt werden im Display des Gerätes die gemessenen Werte für Schweißstrom und Anpreßdruck angezeigt bis ein neuer Punkt gesetzt oder eine Taste am Bedienfeld gedrückt wird.

### MEHRFACH Modus

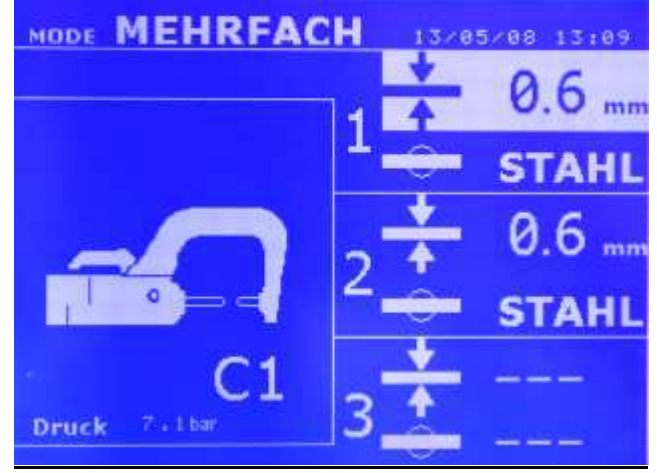

In diesem Modus wählen sie Blechstärke u. Blechtyp für jedes Blech einer 2 oder mehrfach Kombination separat durch Auswahl von:

- Werkzeug (Zangentyp oder Monopunktpistole)
- Blechstärke (0.6, 0.8, 1.0, 1.2, 1.5, 1.8, 2.0, 2.5, 3.0)
- Blechtyp (Besichteter Stahl, HTS Stahl, UHTS Stahl, BTH-Stahl)
- Armtyp u. Länge
- Um das 3. Blech zu aktivieren, navigieren sie durch drücken der "Up" u. "Down" Pfeiltasten durch das Menue bis die entsprechende Einstellung hell hinterlegt ist und nehmen dann die Einstellung vor.

Ist der Eingangsluftdruck zu niedrig um den korrekten Elektrodenanpressdruck zu erzeugen, gibt die Maschine ein Tonsignal und die Meldung "Luftdruck zu niedrig" aus bevor der Schweißpunkt ausgelöst wird. Erneutes Drücken der A-Taste zwingt die Maschine den Schweißpunkt mit dem vorhandenen Druck aus zu führen.

Liegt der Schweißstrom während der Schweißung mehr als 6% unter dem Sollwert meldet die Steuerung "Schweißstrom zu niedrig". Der Punkt muß kontrolliert werden.

Nach jedem Schweißpunkt werden im Display des Gerätes die gemessenen Werte für Schweißstrom und Anpreßdruck angezeigt bis ein neuer Punkt gesetzt oder eine Taste am Bedienfeld gedrückt wird.

den Standard Modus.

2 Sekunden drücken der Taste wechselt zurück in

### AUTO Modus

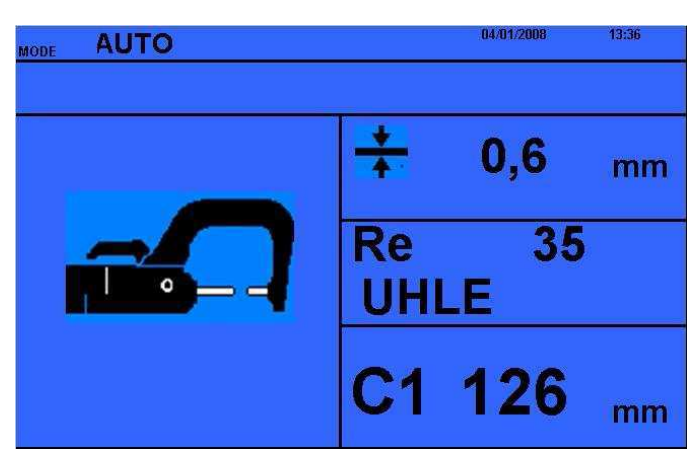

Der Auto Modus ist optional, er kann im Einstellungsmenü aktiviert werden. Drücken Sie 2 Sekunden auf die Mode-Taste (Auto Modus on/off), um dieses Menü zu aktivieren. Dieser Auto-Modus ist ähnlich dem Standard-Modus, wobei hier der Anwender die Härte des Materials direkt eingibt und sich daraus der Materialtyp ergibt. Der "Re-Wert" kann durch einen Härteprüfer wie den Gysteel Vision ermittelt werden.

- Re : 1-10 entspricht den milden Stählen.
- Re : 11-18 entspricht den HSS Stählen.
- Re : 19-35 entspricht den UHSS Stählen.
- Re : 36-99 entspricht den BTR Stählen.
- Blechstärke (0.6, 0.8, 1.0, 1.2, 1.5, 1.8, 2.0, 2.5, 3.0) - Armtyp u. Länge

Mittels der "Up" u. "Down" Pfeiltasten navigieren sie durch das Menu um mit den + u. – Pfeiltasten die korrekte Einstellung vor zu nehmen.

Mit der A-Taste der Zange blättern sie durch die Blechstärkenwahl des Menues.

Die B-Taste der Zange schließt die Zange und löst die Schweißung aus.

### EXPERT Modus

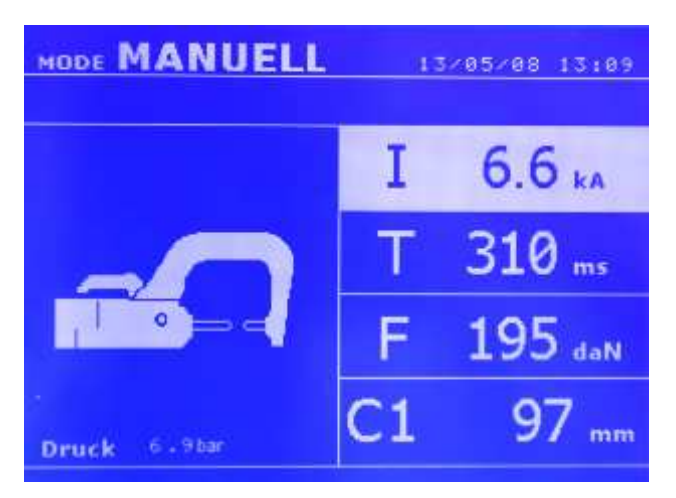

Der EXPERT Modus ermöglicht dem Bediener alle Parameter selbst zu wählen und beispielsweise nach KFZ-Herstellervorgaben ein zu stellen. Die hier vorgeschlagenen Parameter sind analog zu den im STANDARD Modus automatisch gewählten Einstellungen angefangen mit dem Schweißstrom.

Mittels der "Up" u. "Down" Pfeiltasten navigieren sie durch das Menu um mit den + u. – Pfeiltasten die korrekte Einstellung vor zu nehmen.

Schweißstrom in kA (2.0 bis 13.0 kA, in Schritten von 100A).

- Schweißzeit in ms (von 100 bis 8500 ms, in Schritten von 10 ms).

- Anpreßdruck in daN (von 100 bis 550 daN, in Schritten von 5 daN).

- Armtyp u. Armlänge in mm.

Ist der Eingangsluftdruck zu niedrig um den korrekten Elektrodenanpressdruck zu erzeugen, gibt die Maschine ein Tonsignal und die Meldung "Luftdruck zu niedrig" aus bevor der Schweißpunkt ausgelöst wird. Erneutes Drücken der A-Taste zwingt die Maschine den Schweißpunkt mit dem vorhandenen Druck aus zu führen.

Liegt der Schweißstrom während der Schweißung mehr als 6% unter dem Sollwert meldet die Steuerung "Schweißstrom zu niedrig". Der Punkt muß kontrolliert werden.

Nach jedem Schweißpunkt werden im Display des Gerätes die gemessenen Werte für Schweißstrom und Anpreßdruck angezeigt bis ein neuer Punkt gesetzt oder eine Taste am Bedienfeld gedrückt wird.

2 Sekunden drücken der Taste wechselt zurück in den Standard Modus.

### Einstellung Zange

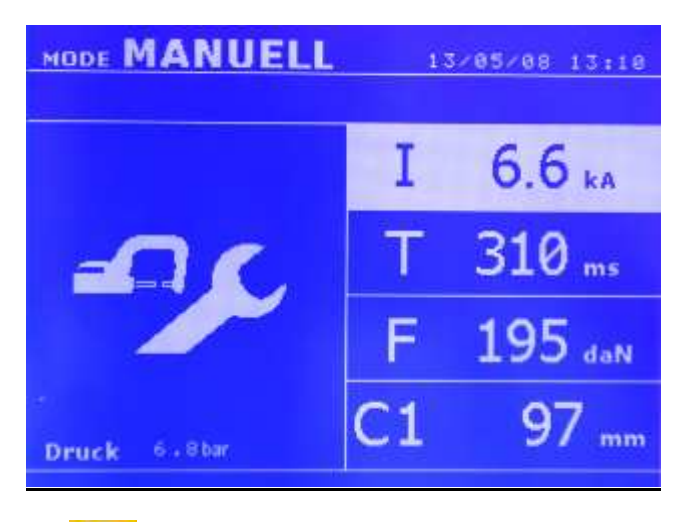

Die Taste wechselt von einem Modus zum nächsten. Im Zangen-Einstellungs-Modus wird die Zange mit dem ausgewählten Anpressdruck, jedoch ohne Strom geschlossen. Sie bleibt geschlossen, solange die Taste A der Zange gedrückt bleibt. Dies ermöglicht die Überprüfung und Ausrichtung der Elektrodenkappen und Arme.

2 Sekunden drücken der Taste wechselt zurück in den Standard Modus.

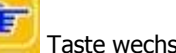

## X-Zange Modi

## **STANDARD Modus**

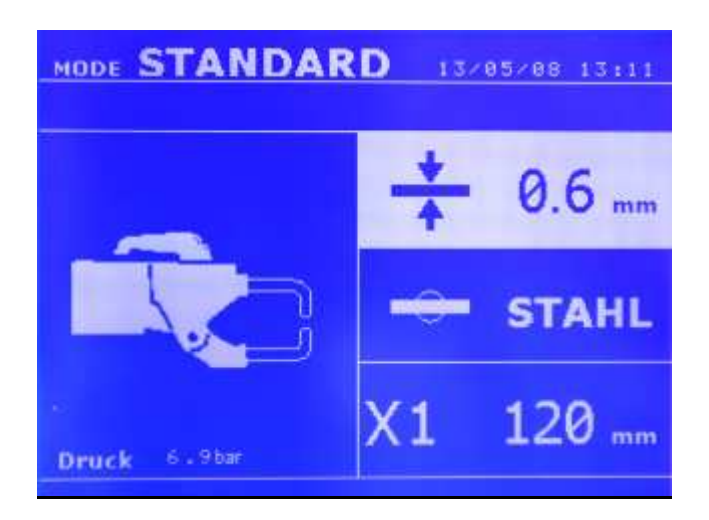

In diesem Modus startet die Maschine wenn sie eingeschaltet wird.

Einfache Einstellung der Parameter für den Schweißpunkt durch Auswahl von:

- Werkzeug (Zangentyp oder Monopunktpistole)
- Blechstärke (0.6, 0.8, 1.0, 1.2, 1.5, 1.8, 2.0, 2.5, 3.0)
- Blechtyp (Beschichteter Stahl, HTS Stahl, UHTS Stahl, BTH-Stahl)
- Armtyp u. Länge

Mittels der "Up" u. "Down" Pfeiltasten navigieren sie durch das Menu um mit den + u. – Pfeiltasten die korrekte Einstellung vor zu nehmen.

Die A-Taste der Zange öffnet die Zange über einen größeren Winkel um auch größere Bauteile zu umschliessen.

Mit der B-Taste der Zange schliessen sie die Zange und lösen die Schweißung mit den gewählten Parametern aus.

Die C-Taste der Zange blättert durch die Materialstärkenauswahl.

Die D-Taste der Zange wechselt die Blechtypenauswahl der zu schweißenden Materialien.

Ist der Eingangsluftdruck zu niedrig um den korrekten Elektrodenanpressdruck zu erzeugen, gibt die Maschine ein Tonsignal und die Meldung "Luftdruck zu niedrig" aus bevor der Schweißpunkt ausgelöst wird. Erneutes Drücken der A-Taste zwingt die Maschine den Schweißpunkt mit dem vorhandenen Druck aus zu führen.

Liegt der Schweißstrom während der Schweißung mehr als 6% unter dem Sollwert meldet die Steuerung "Schweißstrom zu niedrig". Der Punkt muß kontrolliert werden.

Nach jedem Schweißpunkt werden im Display des Gerätes die gemessenen Werte für Schweißstrom und Anpreßdruck angezeigt bis ein neuer Punkt gesetzt oder eine Taste am Bedienfeld gedrückt wird.

### MEHRFACH Modus

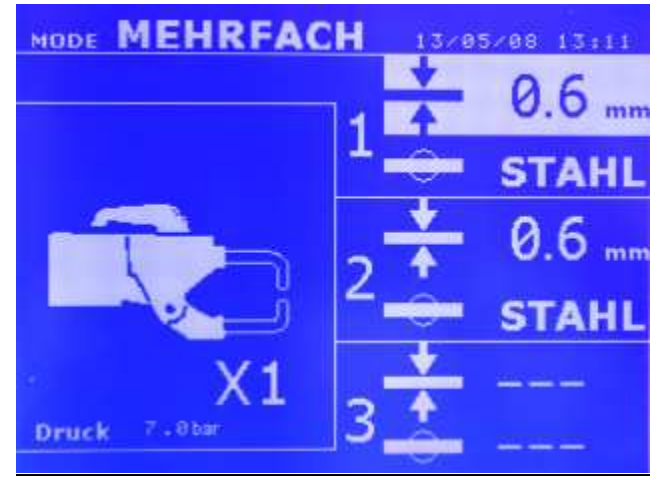

In diesem Modus wählen sie Blechstärke u. Blechtyp für jedes Blech einer 2 oder mehrfach Kombination separat durch Auswahl von:

- Werkzeug (Zangentyp oder Monopunktpistole)
- Blechstärke (0.6, 0.8, 1.0, 1.2, 1.5, 1.8, 2.0, 2.5, 3.0)
- Blechtyp (Besichteter Stahl, HTS Stahl, UHTS Stahl, BTH-Stahl)
- Armtyp u. Länge
- Um das 3. Blech zu aktivieren, navigieren sie durch drücken der "Up" u. "Down" Pfeiltasten durch das Menue bis die entsprechende Einstellung hell hinterlegt ist und nehmen dann die Einstellung vor.

Ist der Eingangsluftdruck zu niedrig um den korrekten Elektrodenanpressdruck zu erzeugen, gibt die Maschine ein Tonsignal und die Meldung "Luftdruck zu niedrig" aus bevor der Schweißpunkt ausgelöst wird. Erneutes Drücken der A-Taste zwingt die Maschine den Schweißpunkt mit dem vorhandenen Druck aus zu führen.

Liegt der Schweißstrom während der Schweißung mehr als 6% unter dem Sollwert meldet die Steuerung "Schweißstrom zu niedrig". Der Punkt muß kontrolliert werden.

Nach jedem Schweißpunkt werden im Display des Gerätes die gemessenen Werte für Schweißstrom und Anpreßdruck angezeigt bis ein neuer Punkt gesetzt oder eine Taste am Bedienfeld gedrückt wird.

2 Sekunden drücken der **Taste wechselt zurück in** den Standard Modus.

#### AUTO Modus

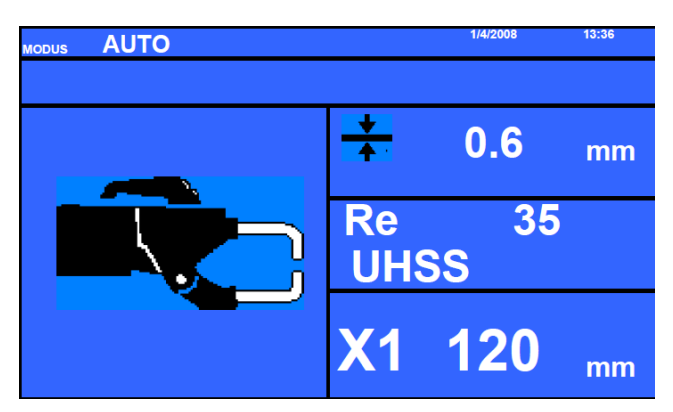

Der Auto Modus ist optional, er kann im Einstellungsmenü aktiviert werden. Drücken Sie 2 Sekunden auf die Mode-Taste (Auto Modus on/off), um dieses Menü zu aktivieren.

Dieser Auto-Modus ist ähnlich dem Standard-Modus, wobei hier der Anwender die Härte des Materials direkt eingibt und sich daraus der Materialtyp ergibt. Der "Re-Wert" kann durch einen Härteprüfer wie den Gysteel Vision ermittelt werden.

- Re : 1-10 entspricht den milden Stählen.
- Re : 11-18 entspricht den HSS Stählen.
- Re : 19-35 entspricht den UHSS Stählen.
- Re : 36-99 entspricht den BTR Stählen.

- Blechstärke (0.6, 0.8, 1.0, 1.2, 1.5, 1.8, 2.0, 2.5, 3.0)

- Armtyp u. Länge

Mittels der "Up" u. "Down" Pfeiltasten navigieren sie durch das Menu um mit den + u. – Pfeiltasten die korrekte Einstellung vor zu nehmen.

Die A-Taste der Zange öffnet die Zange über einen größeren Winkel um auch umschliessen.

Mit der B-Taste der Zange schliessen sie die Zange und lösen die Schweißung mit den gewählten Parametern aus.

### EXPERT Modus

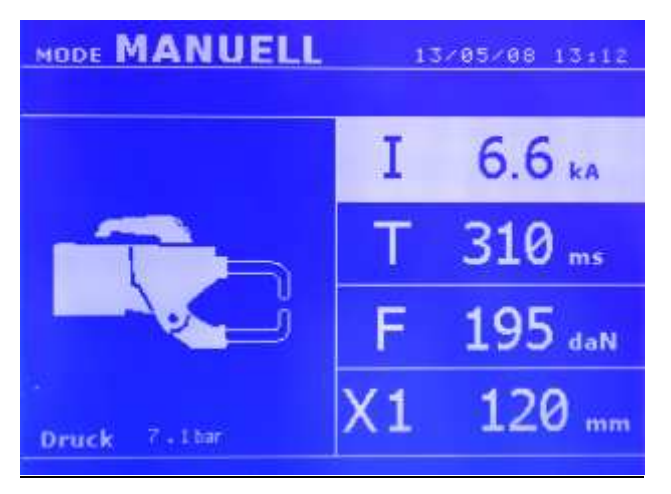

Der EXPERT Modus ermöglicht dem Bediener alle Parameter selbst zu wählen und beispielsweise nach KFZ-Herstellervorgaben ein zu stellen. Die hier vorgeschlagenen Parameter sind analog zu den im STANDARD Modus automatisch gewählten Einstellungen angefangen mit dem Schweißstrom.

Mittels der "Up" u. "Down" Pfeiltasten navigieren sie durch das Menu um mit den + u. – Pfeiltasten die korrekte Einstellung vor zu nehmen.

Schweißstrom in kA (2.0 bis 13.0 kA, in Schritten von 100A).

Schweißzeit in ms (von 100 bis 8500 ms, in Schritten von 10 ms).

- Anpreßdruck in daN (von 100 bis 550 daN, in Schritten von 5 daN).

- Armtyp u. Armlänge in mm.

Einstellung Zange

Ist der Eingangsluftdruck zu niedrig um den korrekten Elektrodenanpressdruck zu erzeugen, gibt die Maschine ein Tonsignal und die Meldung "Luftdruck zu niedrig" aus bevor der Schweißpunkt ausgelöst wird. Erneutes Drücken der A-Taste zwingt die Maschine den Schweißpunkt mit dem vorhandenen Druck aus zu führen.

Liegt der Schweißstrom während der Schweißung mehr als 6% unter dem Sollwert meldet die Steuerung "Schweißstrom zu niedrig". Der Punkt muß kontrolliert werden.

Nach jedem Schweißpunkt werden im Display des Gerätes die gemessenen Werte für Schweißstrom und Anpreßdruck angezeigt bis ein neuer Punkt gesetzt oder eine Taste am Bedienfeld gedrückt wird.

2 Sekunden drücken der Taste wechselt zurück in den Standard Modus.

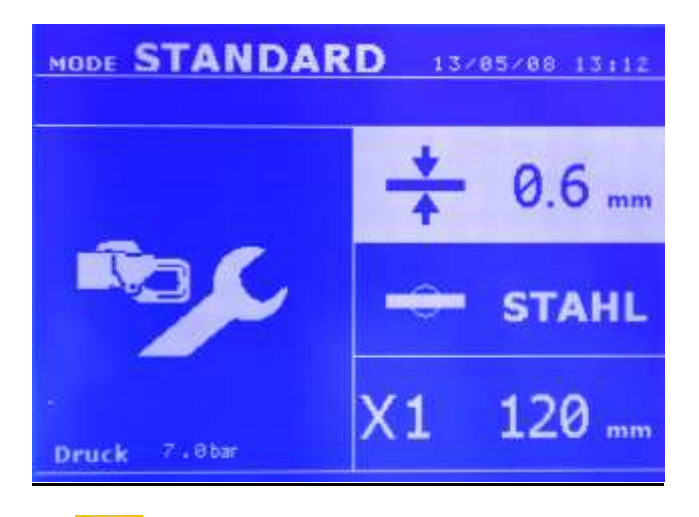

Die Taste wechselt von einem Modus zum nächsten. Im Zangen-Einstellungs-Modus wird die Zange mit dem ausgewählten Anpressdruck, jedoch ohne Strom geschlossen. Sie bleibt geschlossen, solange die Taste A der Zange gedrückt bleibt. Dies ermöglicht die Überprüfung und Ausrichtung der Elektrodenkappen und Arme.

2 Sekunden drücken der Taste wechselt zurück in den Standard Modus.

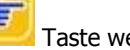

### Beschreibung Monopunktpistole

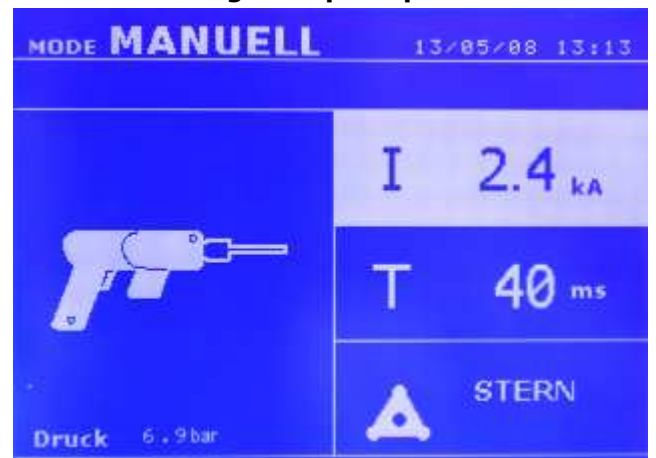

Die Monopunktpistole kann sowohl im STANDARD als auch im EXPERT Modus verwendet werden. Im STANDARD Modus ist die maximale Blechdicke auf 1.5mm begrenzt, wogegen der EXPERT Modus die Leistung auf einen Maximalwert von 9.0 kA und 600 ms limitiert.

Mit der Monopunktpistole können eine Reihe von weiteren Werkzeugen für z.B. diverse Ausbeularbeiten genutzt werden:

- Schnellausbeulhammer (Stern)
- Anschweißen von Welldraht, Außziehbits
- Anschweißen von Scheiben, Nieten, Bolzen Muttern.
- Rollnaht-Schweißen
- Schrumpfen, Tempern, Härten (Kohleelektrode)

Mittels der "Up" u. "Down" Pfeiltasten navigieren sie durch das Menu um mit den + u. – Pfeiltasten die korrekte Einstellung vor zu nehmen.

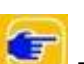

Drücken Sie 2 Sekunden die **Taste erlaubt um die** « Standard » Modus zurück zu kommen.

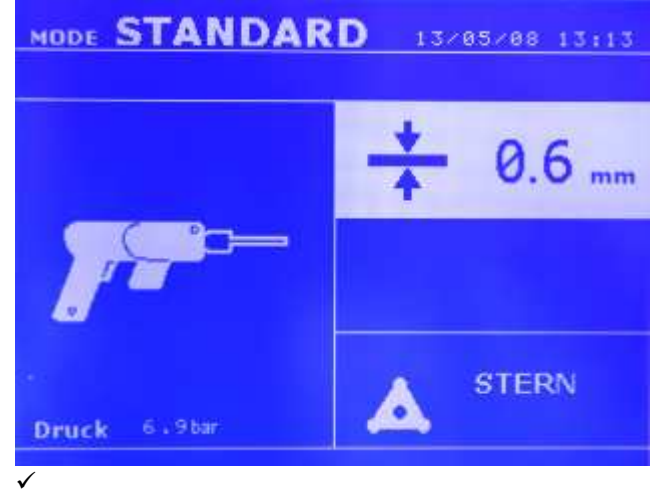

 $\checkmark$ 

## $\checkmark$  Fehler Management

Verschiedene Ereignisse können zum Anzeigen einer Fehlermeldung im Display führen. Meldung für:

- Überhitzung des Sytems
- Anpreßdruck zu niedrig
- Schweißstrom zu niedrig usw.

Diese Meldungen bleiben bestehen bis erneut eine Taste gedrückt wird.

Meldung für:

- Fehlende Netzversorgung (Phasenfehler)
- Unterversorgung mit Eingangsluftdruck
- IGBT- bzw. Leistungsteil-Fehler
- Mangelnde Ladung der Leistungskondensatoren

Diese Fehlermeldungen blockieren die weitere Nutzung des Geräts.

### Strom zu niedrig

Liegt der Schweißstrom während der Schweißung mehr als 6% unter dem Sollwert meldet die Steuerung "Schweißstrom zu niedrig". Der Punkt muß kontrolliert werden.

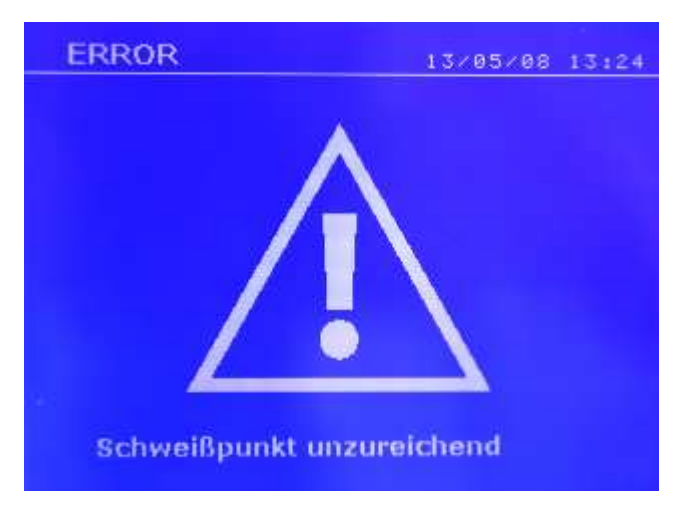

Nach jedem Schweißpunkt werden im Display des Gerätes die gemessenen Werte für Schweißstrom und Anpreßdruck angezeigt bis ein neuer Punkt gesetzt oder eine Taste am Bedienfeld gedrückt wird.

### Unzureichender Luftdruck

Ist der Eingangsluftdruck zu niedrig um den korrekten Elektrodenanpressdruck zu erzeugen, gibt die Maschine ein Tonsignal und die Meldung "Luftdruck zu niedrig" aus bevor der Schweißpunkt ausgelöst wird.

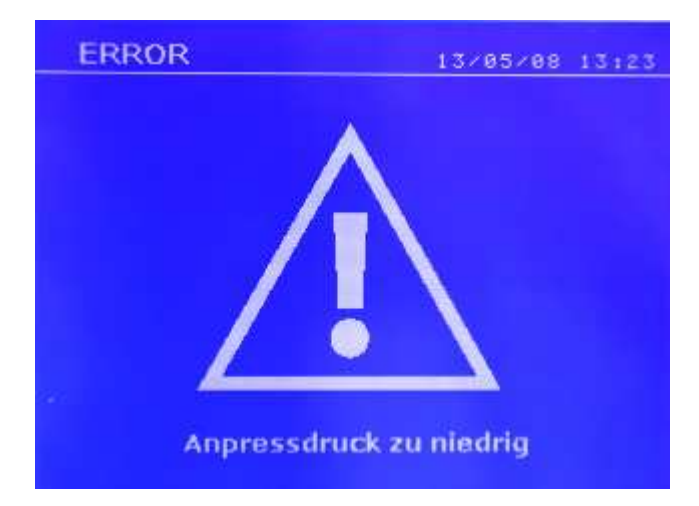

Erneutes Drücken der A bzw. B -Taste zwingt die Maschine den Schweißpunkt mit dem vorhandenen Druck aus zu führen.

Ist der gemessene Elektrodenanpreßdruck zu niedrig wird folgende Fehlermeldung ausgegeben.

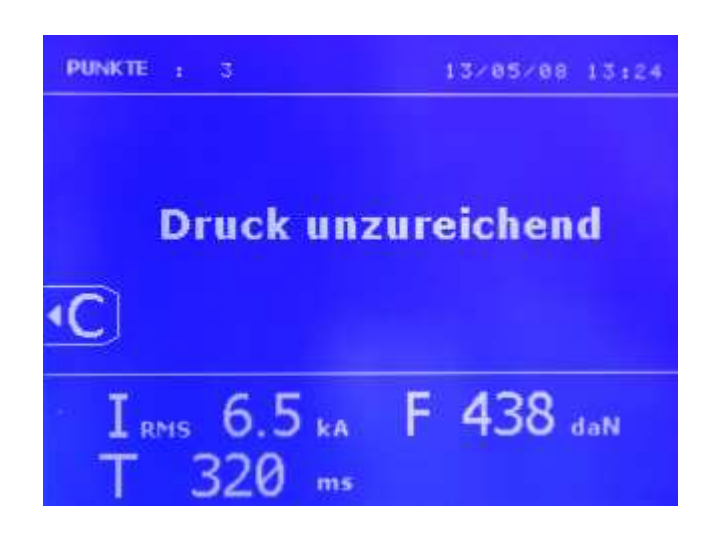

Wird der Schweißpunkt ohne Probleme ausgeführt erscheint nach jeder Schweißung folgende Meldung.

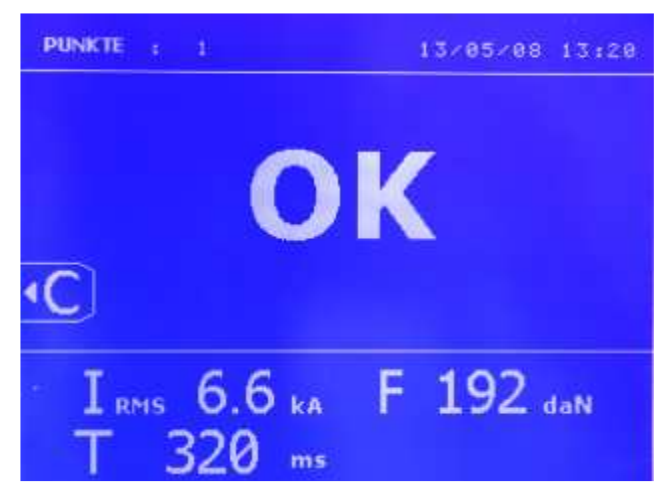

Nach 200 Schweißpunkten mit dem gleichen Kappensatz zeigt die Maschine eine Warnmeldung und protokolliert diese auch in den Berichten.

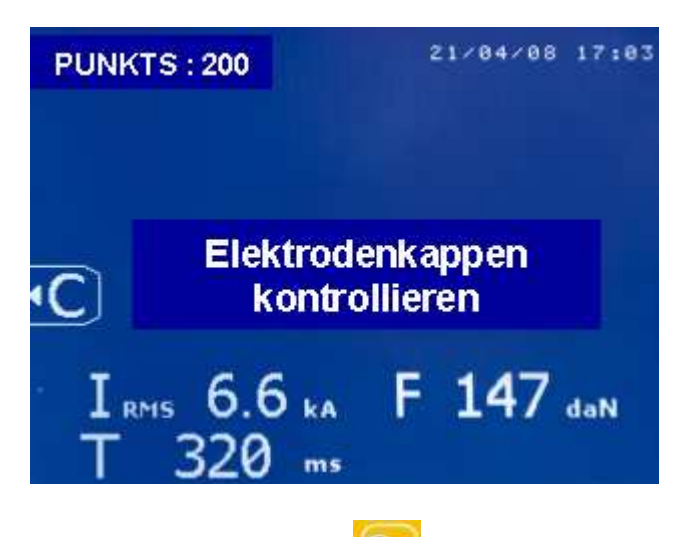

### $\checkmark$  Schweißpunktzähler

Der Schweißpunktzähler überwacht die Anzahl der mit einem Satz Elektrodenkappen ausgeführten Schweißpunkte.

Der Zähler wird in der oberen linken Ecke des Displays angezeigt.

Kurzes drücken der **-Taste** setzt den Schweißpunktzähler auf Null nach dem die Kappen getauscht wurden.

## $\checkmark$  Speicherung Parameter

Der Auto Modus ist optional, er kann im Einstellungsmenü aktiviert werden. Drücken Sie 2 Sekunden auf die Mode-Taste (Auto Modus on/off), um dieses Menü zu aktivieren.

Die Berichtsfunktion ermöglicht die Speicherung aller Parameter von mit der Zange gemachten Schweißpunkten. Aktiviert werden kann die Funktion in allen Modi mit einfachem Druck der Taste **O** unter "Reporting". Auch die Benutzer definierten Parametersätze sind durch Druck der Tasten unter "Memory" verfügbar.

## Bericht

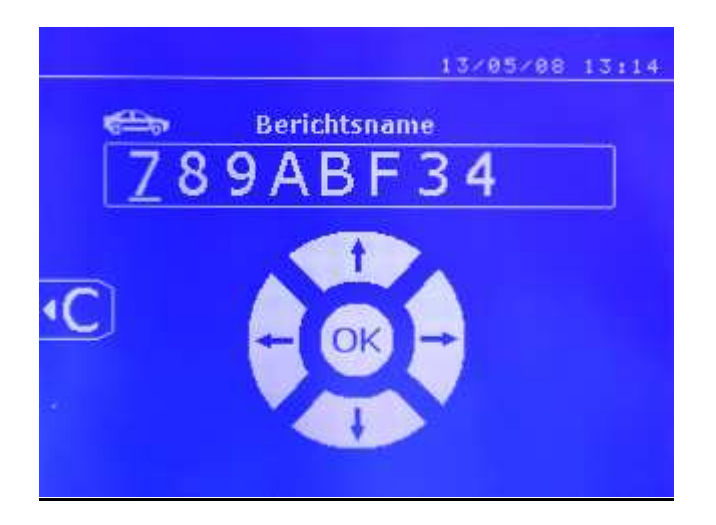

Die Aufnahme und Speicherung eines Berichtes auf SD-Karte bietet die Möglichkeit eine Serie von Schweißpunkten auf ihren PC zu übertragen und zu archivieren. Die hierfür benötigte Software wird ihnen zusammen mit einer Kopie der Bedienungsanleitung auf der im Lieferumfang enthaltenen SD-Karte mit geliefert.

Standardmäßig ist diese Funktion beim Start der Maschine deaktiviert.

Drücken der **O** Taste und der "Mode" Taste startet die<br>Aufzeichnung unter der gewählten Bezeichnung. Aufzeichnung unter der gewählten Bezeichnung.<br>Nochmaliges Drücken der **O** Taste stoppt die Nochmaliges Drücken der Aufzeichnung wieder.

Inhalt des Berichtes:

- Bezeichnung (frei wählbar 10 Zeichen maximal über +,-,Up,Down).
- Datum u. Zeit
- Verwendetes Werkzeug (X-,C- Zange, Pistole)
- Sollwerte Parameter (Strom, Schweißzeit, Anpreßdruck).
- Gemessene Istwerte
- Mögliche Fehlermeldungen

Bei Anwahl eines bestehenden Berichtes werden die folgenden Schweißungen an die bereits gespeicherten angefügt ohne diese zu löschen.

Mit der **Taste kann ein bereits gespeicherter Bericht** ausgewählt und im Display angezeigt werden. Bevor die Anzeige eines Bericht möglich wird muß jedoch die Aufzeichunung durch Drücken der **O** gestoppt werden.

Mit der "Mode" Taste verlassen sie die Anzeige des Berichtes wieder.

Um einen Bericht zu löschen wählen sie ihn aus und drücken die ► Taste.

Anschließend drücken sie die **\*** Taste. Folgende Meldung erscheint.

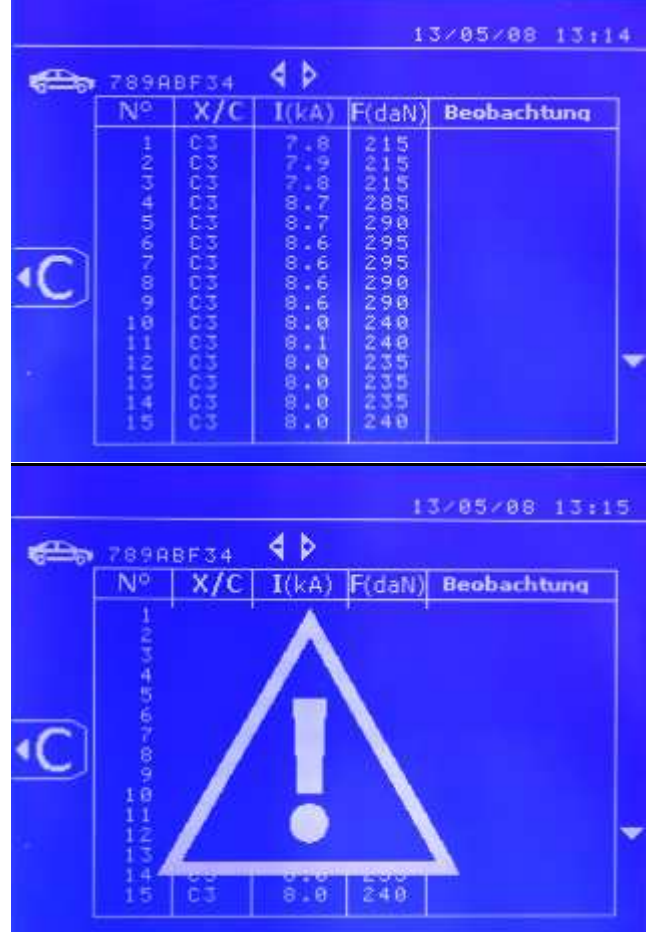

# Identifikationsmodus :

Wenn der Identifikationsmodus auf « ON » eingestellt ist, müssen sie alle obligatorischen Felder der Reparaturreihenfolge ausfüllen, um schweißen zu können,<br>sonst wird die Maschine die Meldung sonst wird die Maschine die « Identifikationsfehler » anzeigen.

Um den Identifikationsmodus zu aktivieren und zu deaktivieren, müssen Sie anstelle der SD-Karte, die die Programme beinhaltet. eine SD-Identifikationskarte in den SD-Kartenleser einlegen. Anschließend «Mode»-Taste 2 Sekunden drücken um in Einstellung zu gelangen (Bild unten).

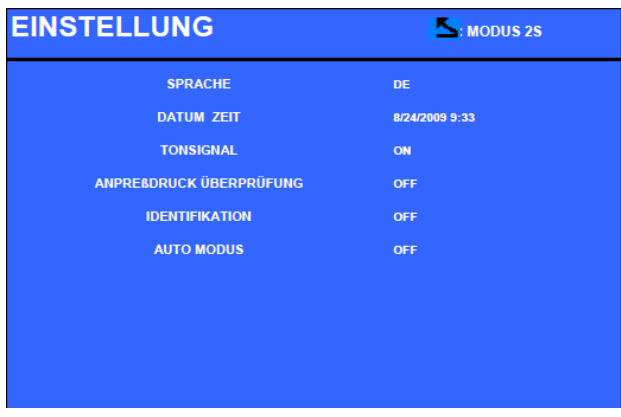

Nun «Identifikation ON» auswählen, um in das folgende «Steuerung»-Display zu gelangen..

Dieses Display ermöglicht es, die «Registrierung, Fahrzeug-Marke, Fahrzeug-Modell und Fahrgestell-Nr »-Felder in obligatorische Felder während der Eingabe der Reparaturreihenfolge (JOB) umzuwandeln.

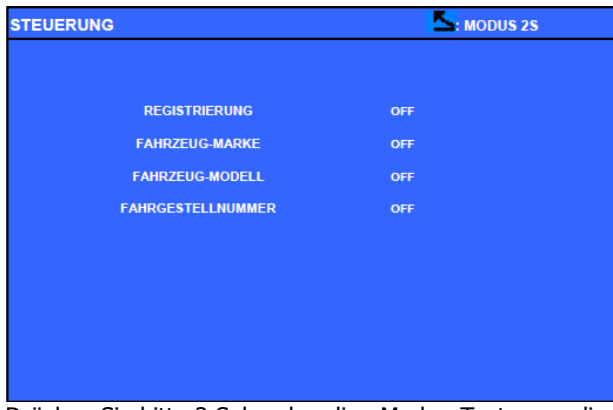

Drücken Sie bitte 2 Sekunden die «Mode»-Taste, um dieses Display zu verlassen. Anschließend können Sie die SD-Karte, die die Programme beinhaltet, wieder in den SD-Kartenleser einlegen.

# Liste der Displays, die die Eingabe einer Reparaturreihenfolge (JOB) ermöglichen :

Wenn eine Reparaturreihenfolge (JOB) schon eingegeben wurde, kann sie auf der BP nicht geändert oder gelöscht werden. Benutzen Sie die Gyspot Software für PC, um die Reparaturreihenfolge (JOB) zu löschen. Es ist möglich maximal 100 Reparaturreihenfolgen (JOBS) auf der SD-Karte zu speichern.

## Display : 'Reparaturreihenfolge' (JOB)

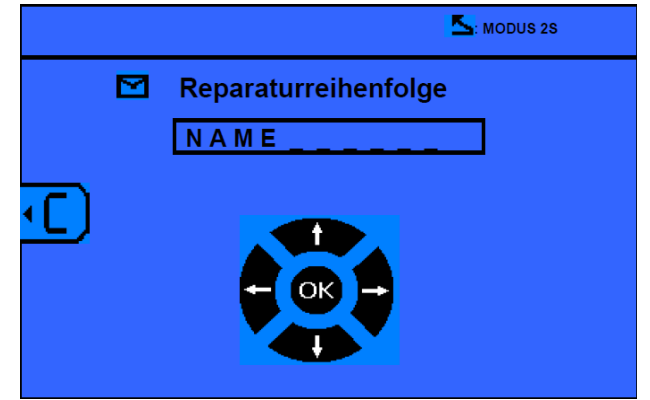

## Display : 'Anwender Identifikation'

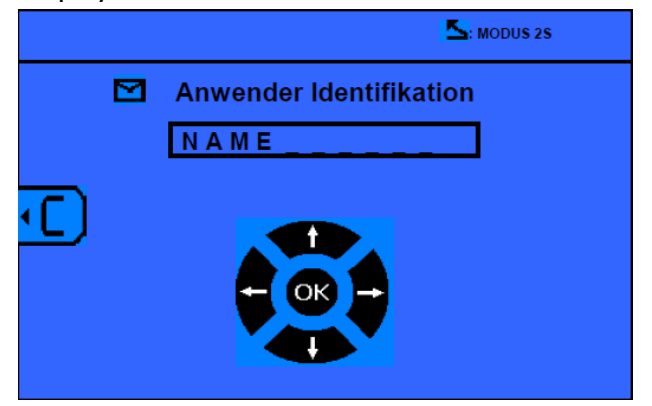

Mit den « links » und « rechts » Pfeiltasten können Sie den Curser in das Feld bewegen.

Mittels der « up » und « down » Pfeiltasten können Sie die Buchstaben oder die Ziffern ändern.

Drücken Sie bitte kurz auf die Esc-Taste, um das Feld zu löschen.

Die Modus-Taste dient zu dem Scrollen der Felder, um diese zu ändern oder zu lesen.

# Display : 'Registrierung' (KFZ-Kennzeichen optional)

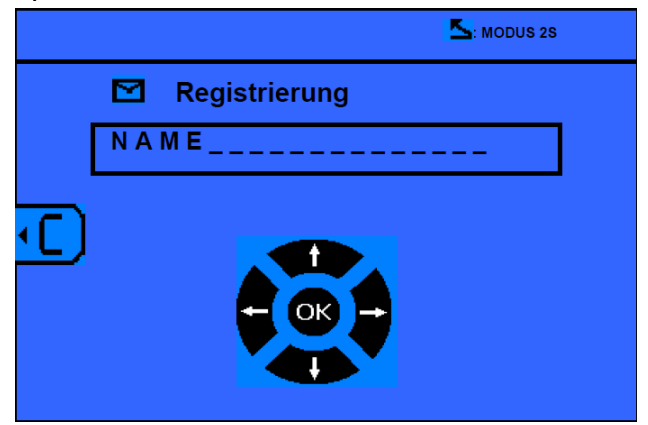

## Display : 'Fahrzeug-Marke' (optional)

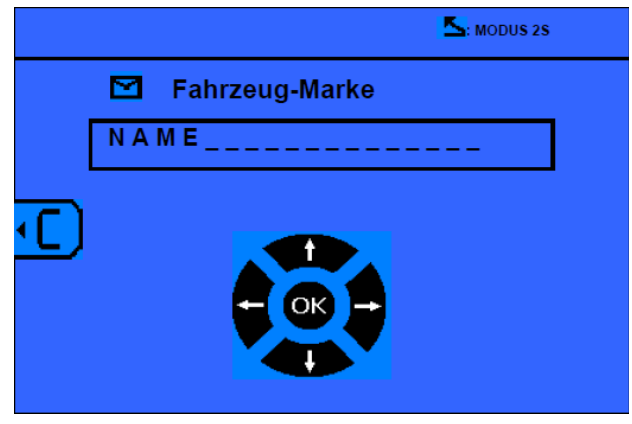

## Display : 'Fahrzeug-Modell' (optional)

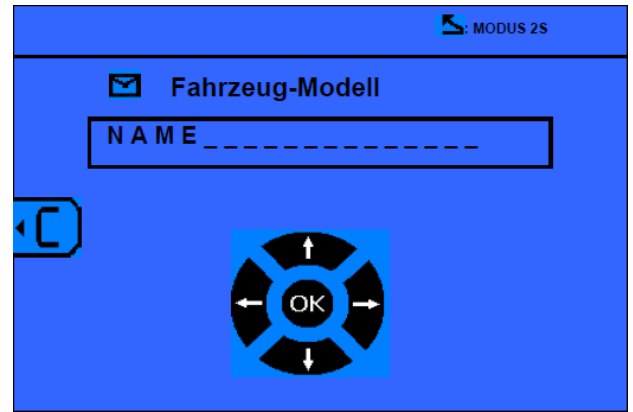

# Display : 'Fahrgestellnummer.' (optional)

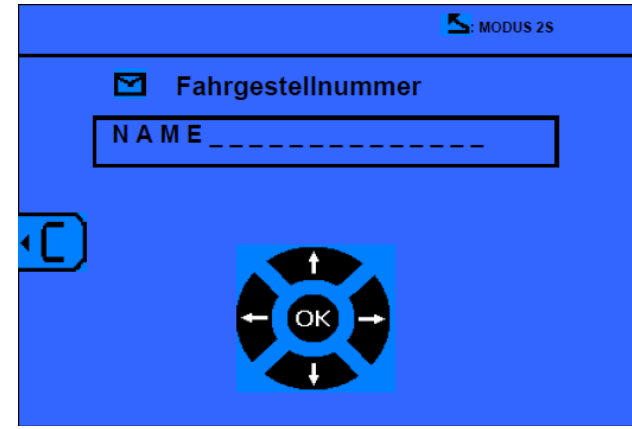

Die View-Taste ermöglicht das Durchblättern der

Reparaturreihenfolgen (JOBS) , das KATALOG-Display wird angezeigt :

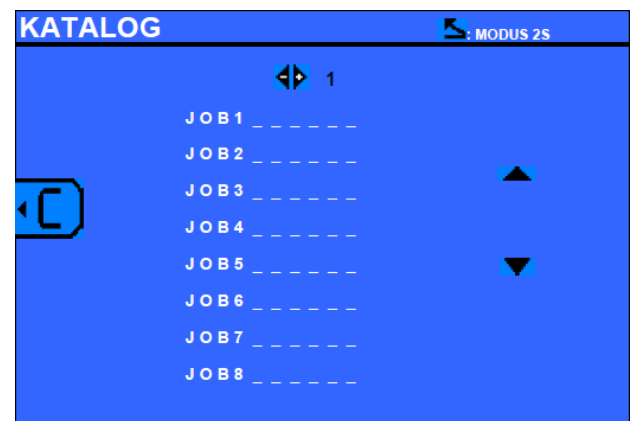

Die Seitenzahl wird angezeigt (max. 13).

Mittels der "-" und "+" Pfeiltasten können Sie die Seiten wechseln. Mit den "up" und "down" Pfeiltasten können Sie die verschiedenen Jobs auswählen. Die «Mode»-Taste ermöglicht es, die ausgewählte Reparaturreihenfolge (JOB) anzuzeigen (Bild unten).

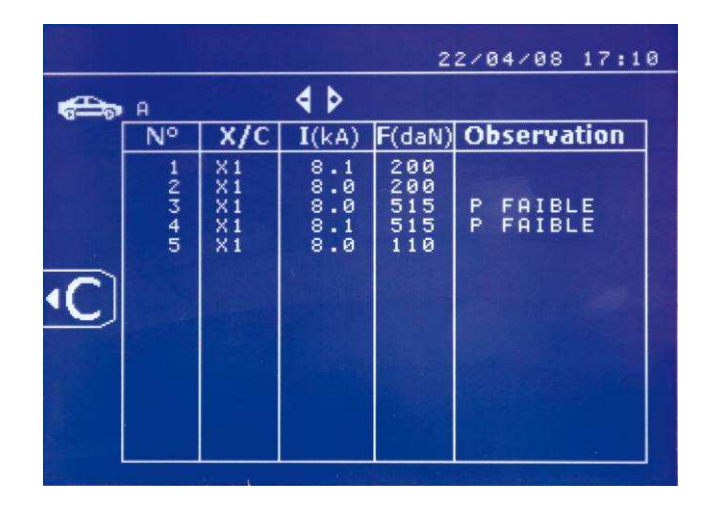

Mittels der «Mode »-Taste verlassen Sie Berichtansicht-Modus.

Die Software der Maschine und der SD-Kartenleser können SD-Karten > 2GB verarbeiten.

Für jede Reparaturreihenfolge (JOB) gibt es eine Berichtsdatei xxx.dat (mit xxx=ID von 001 bis 100). In jedem Bericht können maximal 500 Schweißpunkte abspeichert werden.<br>Auf dem Displ

Display werden die Namen der Reparaturreihenfolge (JOB) und des Anwenders angezeigt. Die Seitenzahl erscheint oben links.

Die gesamte Reparaturreihenfolge (JOB) ist in der Datei catalog.GYS gespeichert.

Diese Datei enthält die Gesamtzahl der Reparaturreihenfolgen (JOBS), sowie deren Namen, und die der Anwender. Es gibt maximal 100 Reparaturreihenfolgen(JOBS).

#### Benutzer definierte Parameter speichern

Das Speichern von Benutzer definierten Parametern für 20 verschiedene Nutzer ermöglicht die Festlegung von individuellen Parametersätzen in entsprechender Anzahl. In jedem Profil werden Werkzeug, Armtyp, Schweißstrom u. Zeit, sowie Anpreßdruck gespeichert.

Folgende Tasten erlauben die Navigation in diesem Menü:

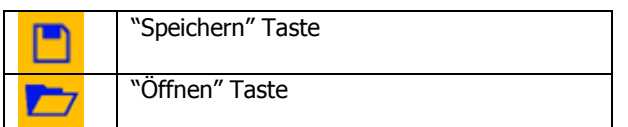

Die Taste speichert die Einstellungen des EXPERT-Modus. Es werden alle 20 Benutzerprofile mit Kürzel (z.B. "AAA")angezeigt, oder ("---") sofern noch nicht belegt. Über die Tasten +,-,Up,Down werden das Kürzel ausgewählt. Wählen sie eine bereits vorhandenes Kürzel werden die alten Daten überschrieben.

Die **Taste ermöglicht den Aufruf von bereits** gespeicherten Profilen. Die Wahl eines leeren Platz hat kein Wirkung.

Um das Programm zu deaktivieren, drücken Sie der Taste. Mit der "Mode" Taste können sie das Menü wieder verlassen. Dann gehen Sie zurück zu in "Manuell" Modus mit die gespeichern Parameters und Werkzeug.

### $\checkmark$  SD-Karte

Die SD-KARTE Karte ermöglicht dem Anwender Daten von der Maschine zum PC und zurück zu übertragen:

- Speichern u. Archivieren von Schweißdaten z.B. zur Sicherung und Nachweis gegenüber Versicherungsgesellschaften.
- Update von Schweißparametern u. Programmen
- Hinzufügen von neuen Sprachen für die Bedienerführung.

Die hierfür benötigte Software wird ihnen zusammen mit einer Kopie der Bedienungsanleitung auf der im Lieferumfang enthaltenen SD-Karte mit geliefert.

Der Speicherplatz der Karte erlaubt das Speichern von mehr als 65000 Schweißpunkten.

Ohne SD-Karte kann die Maschine nur im EXPERT-Modus betrieben werden.

Wenn sich keine SD-Karte im Kartenleser befindet, wird folgende Meldung angezeigt:

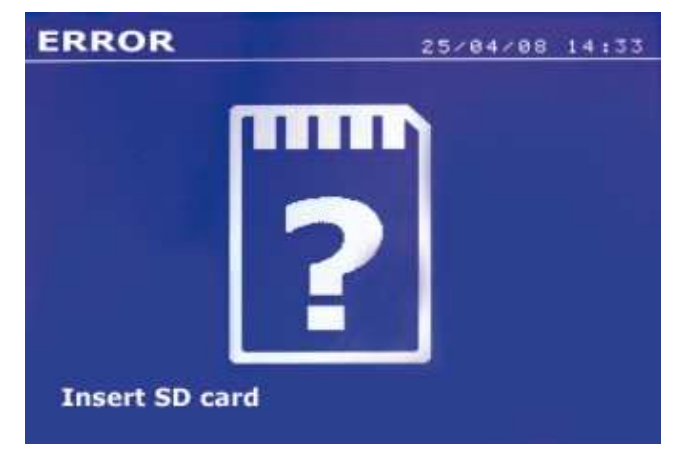

### GYSPOT Software

Diese Software ermöglicht dem Nutzer die Bearbeitung und Speicherung mittels SD-Karte aufgezeichneten Schweißpunkten, die mit einer GYSPOT Punktschweißanlage erstellt wurden. Um das Programm zu nutzen, wird ein mit einem SD-Kartenleser ausgestatteter PC benötigt.

### Sprachenauswahl

Die Software bietet Bedieneroberflächen in verschiedenen Sprachen. Standardmäßig sind folgende Sprachen verfügbar:

Französisch Englisch Deutsch Spanisch

Um eine Sprache auszuwählen, Optionen und anschließend Sprache klicken.

Achtung! Wenn eine neue Sprache ausgewählt wurde, muß das Programm zur Bestätigung beendet und neu gestartet werden.

### Benutzerdaten

Um die Berichte eindeutig zuordnen zu können, müssen einige Daten eingegeben werden. Klicken im Menue auf Optionen und anschließend auf Identität öffnet ein neues Fenster mit folgenden Informationen:

Firmenname Addresse Postleitzahl Ort Telefon Fax Email Website Logo

Die hier eingetragenen Daten werden automatisch auf jedem Bericht angezeigt.

## Datenimport von SD-Karte

Um die beim Arbeiten mit der Punktschweißmaschine auf der SD-Karte aufgezeichneten Schweißdaten auf den PC zu übertragen, legen sie die Karte in das am Computer angeschlossene Lesegerät.

Im Menue wählen Sie das Kartenlesegerät an und klicken auf das Icon für Import. Nach Abschluss der Importfunktion werden die Daten in der Spalte Aktuell sortiert angezeigt.

Wurden mehrere Berichte importiert ist es möglich eine Suchfunktion zu aktivieren, diese zu bearbeiten oder zu archivieren.

Um eine Suche auszuführen, geben sie einen Suchbegriff ein und klicken

Um einen Bericht zu bearbeiten, wählen sie in aus und klicken  $\Box$ 

Um einen Bericht zu archivieren, wählen sie ihn an und klicken  $\mathbf{E}$ .

Achtung! Die importierten Berichte können nicht gelöscht werden bevor sie archiviert wurden.

## Anzeigen von Schweißpunkt-Berichten

Um einen Bericht an zu zeigen, klicken sie auf **Archiv.** Die Berichte werden sortiert nach Jahr und Monat angezeigt. Mit Auswahl eines Berichtes werden die Parameter eines jeden Schweißpunktes in einer Tabelle angezeigt.

Archivierte Berichte können gesucht, bearbeitet oder gelöscht werden.

Achtung! Ein archivierter Bericht, der gelöscht wurde, wird beim nächsten SD-Kartenimport erneut importiert falls die Karte nicht gelöscht wurde.

Um eine Suche auszuführen, geben sie einen Suchbegriff ein und klicken

Um einen Bericht zu bearbeiten, wählen sie in aus und klicken  $\Box$ 

Um einen Bericht zu löschen, wählen sie ihn aus und klicken  $\boxtimes$ .

## Formatieren der SD-Karte

Eine Formatierung löscht alle zuvor auf der Karte gespeicherten Daten.

Um die SD-Karte zu formatieren, führen sie die Karte in das Lesegerät ihres PC's ein und klicken im Menue auf Optionen und Formatieren SD-Karte.

Achtung! Während der Formatierung werden alle Berichte die nicht importiert wurden automatisch übertragen.

## Einfügen von zusätzlichen Informationen

Die folgenden Informationen können automatisch jedem Bericht hinzu gefügt werden:

Bediener Fahrzeugtyp Reparatur Auftrag Kennzeichen Erstzulassung **Eingriff** Bemerkungen

Um diese Daten einzufügen, wählen sie einen Bericht aus und tragen sie ein.

## Ausdruck von Berichten

Um einen Bericht zu drucken, wählen sie ihn aus und klicken . Eine Druckvorschau erscheint.

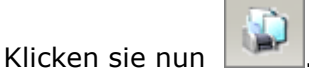

## Exportieren von Berichten in PDF-Format

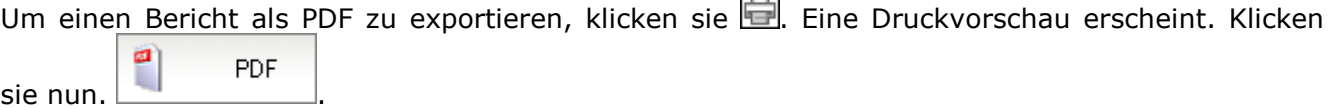

 $\sim$ 

### Beispiel von Bericht:

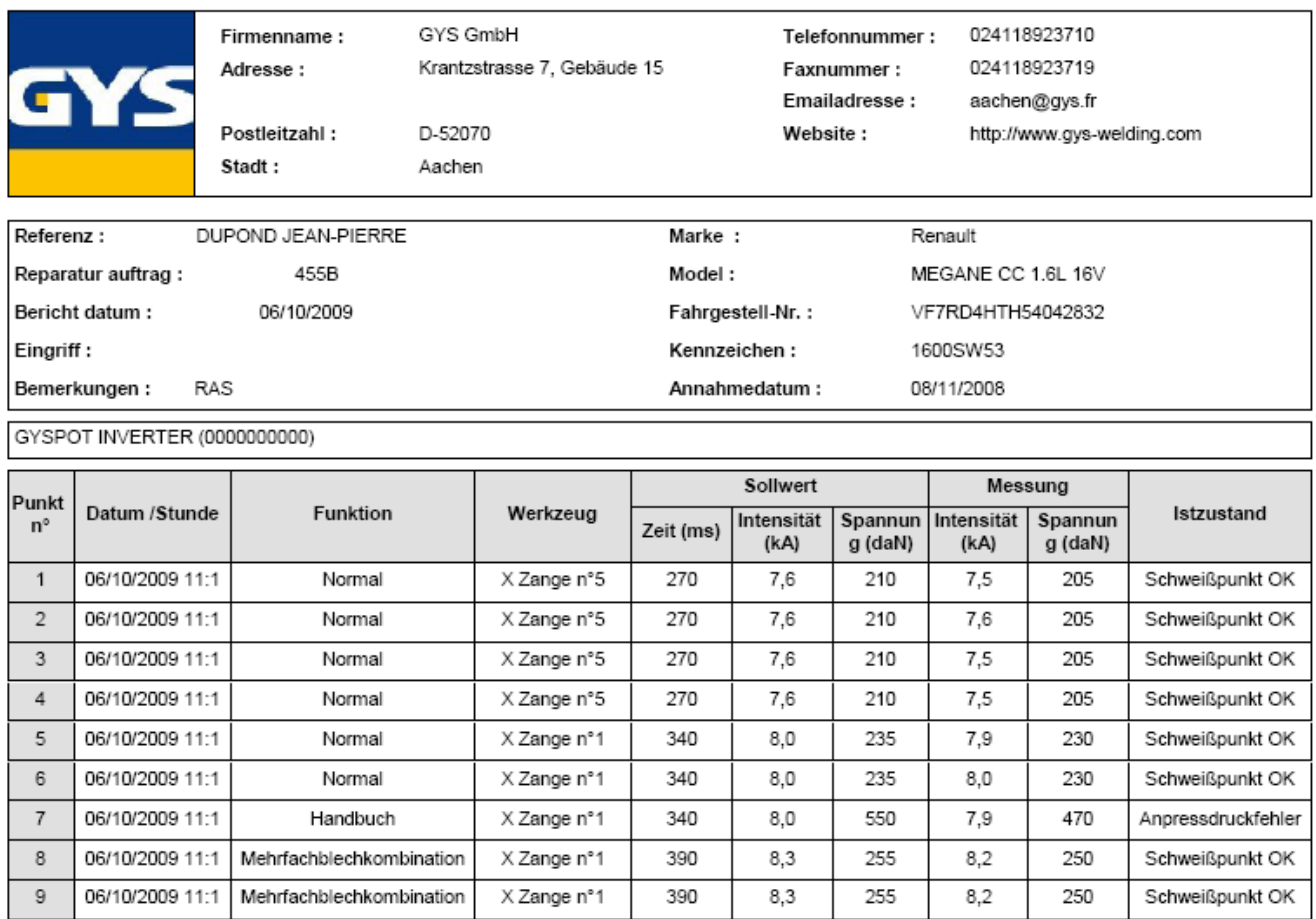

### $\checkmark$  Verwendung der Schweißpistole

- Befestigen Sie die Masseklemme am Werkstück, möglichst in der Nähe der zu bearbeitenden Stelle.
- Bei Monopunktschweißen mit der Pistole befestigen Sie die Masse immer am Unterblech, damit sichergestellt ist, dass der Schweißstrom durch beide Bleche fließt.
- Auswahl der Pistole mittels Taste "ESC"
- Stoßpunkten: Auswahl der Blechtype mittels Taste "up" und "down", oder + und -.
- Anderen Verfahren: Wählen Sie das verwendete Zubehör mit den Tasten "up" und "down" Tasten, und wählen Sie die Werkzeuge mit + und – Tasten
	- 1 Ausbeulen mit Stern
	- 2 Einziehen von Beulen
	- 3 Kohleelektrode
	- 4 Bolzenschweißen
	- 5 Nietenschweißen
	- 6 Schraubenmutterschweißen
	- 7 Rollnahtschweißen

Die zu schweißende Blechdicke stellen Sie mittels der Tasten + und – ein. Es möglich, sowohl Schweißstrom als auch Zeit im EXPERT-Modus zu verändern.

### $\checkmark$  Verwendung der pneumatischen Schweißzange

Bei Anwendung der pneumatischen Schweißzange trennen Sie immer die Masseverbindung der Pistole vom Fahrzeug. Für das Modell BP.LCX, selektieren Sie bitte mit dem "ESC" Taste die Zangenart, die Sie verwenden möchten.

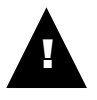

BP-LCX : damit das Kühlsystem der Maschine richtig funktioniert, ist es äußerst wichtig, daß die 2 Zangen (C + X) fest mit ihren Elektrodenarmen verbunden sind. Ohne eine feste Verbindung ist die Dichtheit der Bauteile nicht gewährleistet, was zu Kühlflüssigkeitsverlust und somit zu Schäden an der Pumpe führt.

### X-Zange

- Betätigen Sie die Schweißzange nur wenn die Elektrodenarme parallel zueinander eingestellt und mit 15 Nm angezogen sind (Paar 15 Nm).
- Wählen Sie die Funktion "Einstellung der Zange", um die Ausrichtung der Elektroden zu kontrolieren.
- Die Maschine rechnet automatische die Spannkraft in Abhängigkeit von der Blechdicke oder der
- Anstrengunganweisungen.

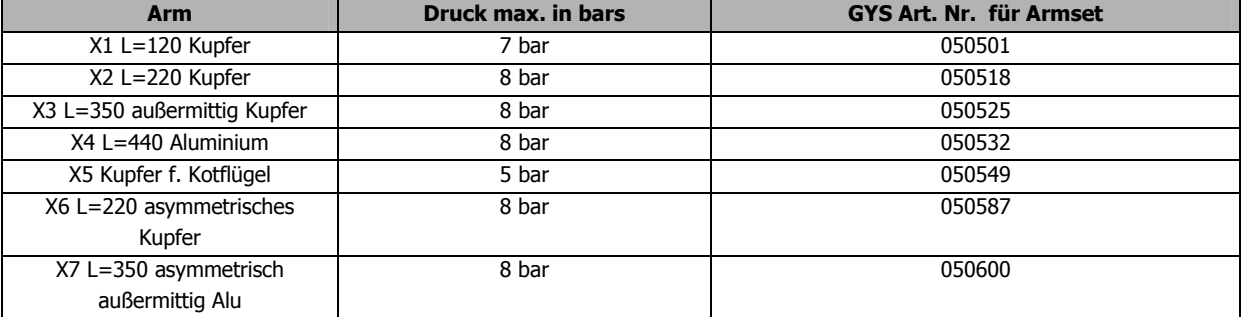

Maximale Druckleistungen :

Empfohlene Schweißparameter bei Weichstahlblechen:

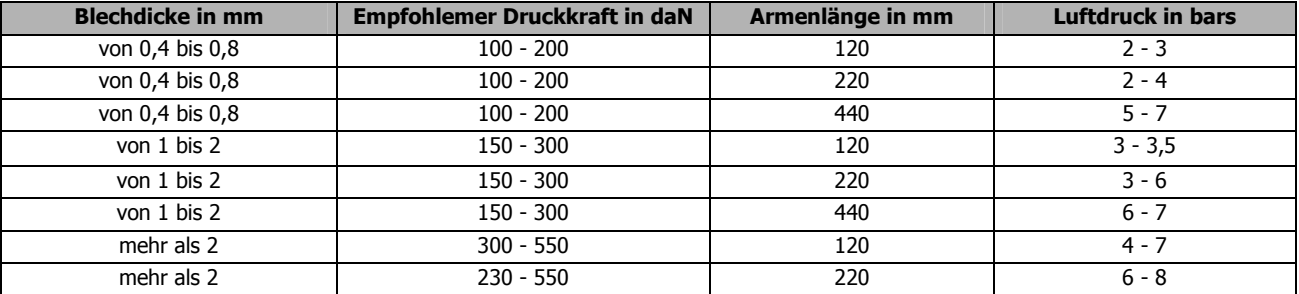

## C-Zange

- Ziehen sie den Sicherunghebel der C-Zange an und überprüfen sie den korrekten Sitz der Arretierungsschraube zwischen Arm und Zangenkörper.

- Die Maschine rechnet automatische die Spannkraft in Abhängigkeit von der Blechdicke oder der Anstrengunganweisungen.

Maximale Druckleistungen :

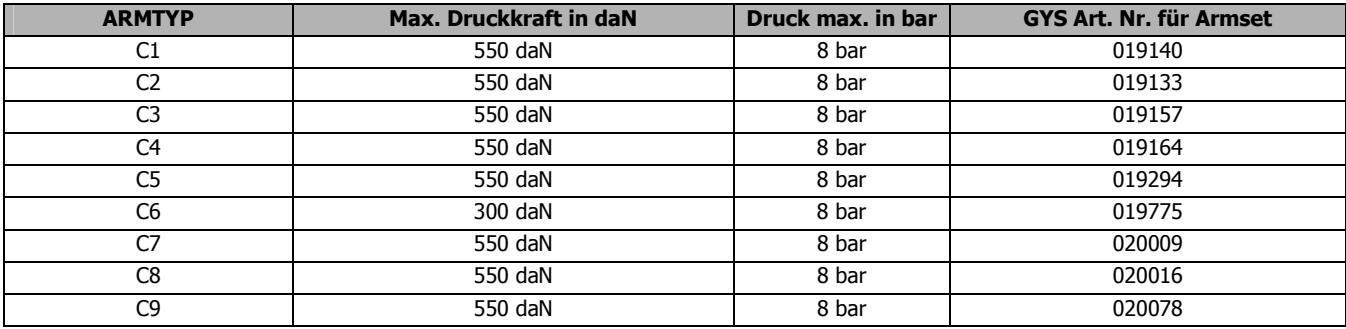

Empfohlene Schweißparameter bei Weichstahlblechen:

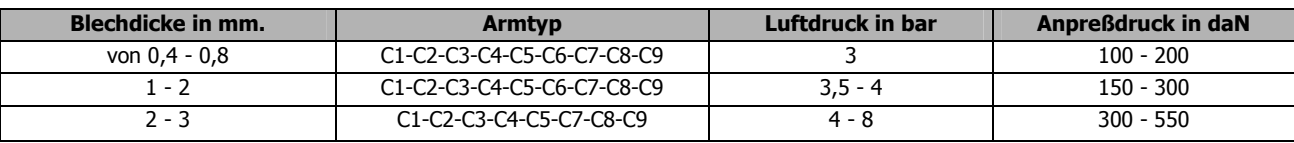

## **ACHTUNG:**

Schweißzange und die Pistole werden beide über ein und dieselbe Stromversorgung gespeist. Deshalb muss das nicht benutzte Werkzeug in seiner Ruheposition an der Anlage angebracht sein. (Halter Schweißzange seitlich, Pistole am Portal). Ein Nichtbeachten kann zu Beschädigungen der Anlage führen, des weiteren besteht Gefahr für den Benutzer durch unkontrollierten Lichtbogen und Funkenflug.

### 5- BEDIENUNG- UND WARTUNGSHINWEISE

### $\checkmark$  Ausbildung des Benutzers

Die Benutzer dieser Anlage müssen angemessenen ausgebildet sein um den optimalen Nutzen dieser Anlage zu erreichen und ein gutes Arbeitsergebnis zu erzielen. (Beispiel: Karosserieausbildung)

### $\checkmark$  Vorbereitung der Schweißstücke:

Es ist unentbehrlich, die Schweißzone vorab von allen Verunreinigungen zu säubern (Grundierung/ Farbreste etc.). Im Fall eine Schutzlackschicht, sich anhand einer Schweißprobe vergewissern, ob diese Stromleitend ist.

### $\n<$  Monopunktschweißen

Beachten Sie die Herstellerhinweise bezüglich der Freigabe dieser Schweißmethode, vor der Durchführung der Fahrzeugreparatur.

### $\checkmark$  Verwendung der Elektrodenarme bei Innenflansch (Kotflügel)

Für die Verwendung von diesem Typ von Armen ist der Luftdruck auf 4 bar zu reduzieren. Achtung: Druckluftzufuhr von mehr als 5 bar führt zur Beschädigung der Elektrodenarme und kann des weiteren zu Material- und Körperschäden führen!

### $\checkmark$  O-Ringe in der Elektrodenaufnahme

Die O-Ringe im Bereich der Elektrodenaufnahme sind halbjährlich oder bei Undichtigkeit auszutauschen.

Die 2 Ringe sind notwendig um jedes Risiko von Flüssigkeitsverlust zu vermeiden.

Die O-Ringe haben einen Durchmesser von 25mm und sollten mit ein wenig Fett eingesetzt werden (Kupfer-Schmierfett Referenz: ref. 050440).

### $\checkmark$  Auswechseln und Einstellung der Elektrodenarme (X-Zange):

Vor dem Auswechseln der Elektrodenarme achten Sie auf folgenden Ablauf.

- Schalten die Maschine ab.
- Die Zange sollte über dem Wasserniveau des Kühlmittelbehälters abgelegt werden.
- Nehmen Sie einen 1 Liter Behälter um das Wasser aus den Armen zu sammeln.
- Lösen Sie die Schrauben der Elektrodenaufnahme.
- Nehmen Sie die Arme heraus und sammeln Sie die Flüssigkeit aus den Armen.
- Tragen Sie vor dem erneuten Einsetzen Fett auf die Aufnahmen der Arme auf (Kupfer-Schmierfett Referenz GYS: ref. 050440).
- Überprüfen Sie den einwandfreien Zustand der O-Ringe (Durchmesser 25mm, Dicke 4mm).
- Fixieren Sie die Arme und justieren Sie sie so, dass beide Elektroden sich exakt gegenüberstehen. Dann ziehen Sie die Schrauben in der Aufnahme mit 15 Nm an.
- Überprüfen Sie das Kühlflüssigkeitsniveau.
- Schalten die Maschine ein.

ACHTUNG: Wenn die Arme nach dem Wechsel nicht richtig angezogen wurden, kann der Kühlflüssigkeitsdruck die Arme aus ihren Aufnahmen drücken und Schäden verursachen.

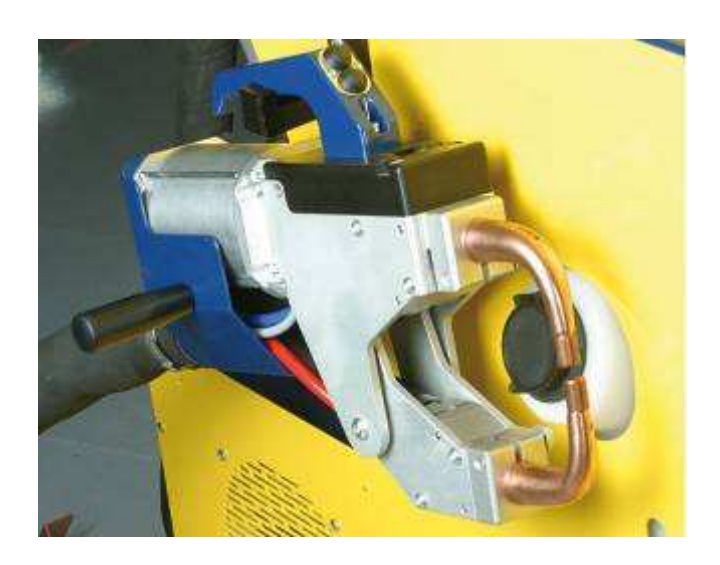

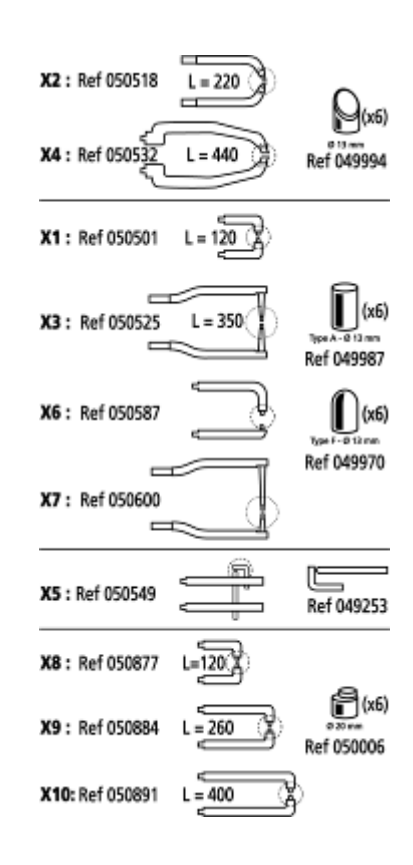

## $\checkmark$  Auswechseln und Einstellung des Elektrodenarmes (C-Zange):

Vor dem Auswechseln der Elektrodenarme achten Sie auf folgenden Ablauf.

- Schalten die Maschine ab.
- Arretierungsschraube lösen (1).
- Entkuppeln Sie die 2 Wasserschläuche (2).
- Justierhebel lösen (3).
- Arm abnehmen (Achten Sie dabei darauf, dass die Schraube nicht verloren geht) (4).
- Tragen Sie vor dem erneuten Einsetzen Fett auf die Aufnahme des Arms auf (Kupfer-Schmierfett Referenz GYS: ref. 050440).
- Die Schraube zur Fixierung des Armes andrehen.
- Justierhebel festdrehen.
- Überprüfen Sie das Kühlflüssigkeitsniveau, bei Verlust ist dieses auszugleichen.
- Schalten Sie die Maschine ein.

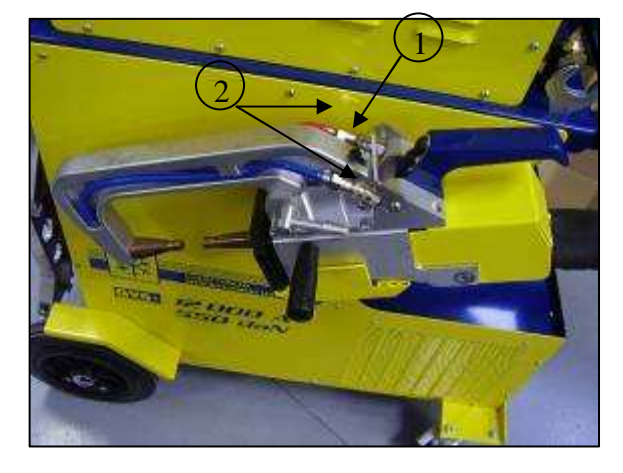

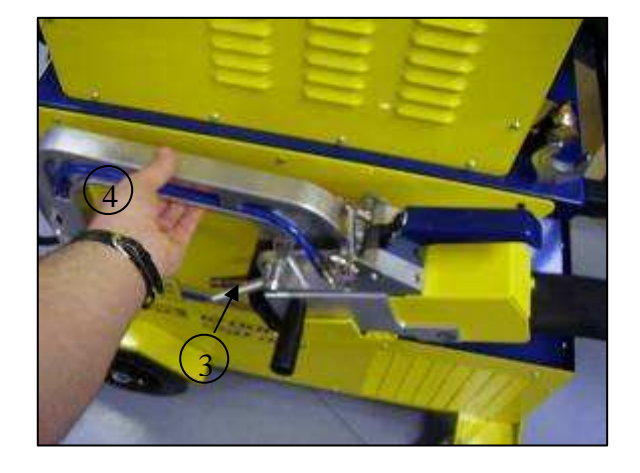

# $\checkmark$  Type of arms for C-clamp

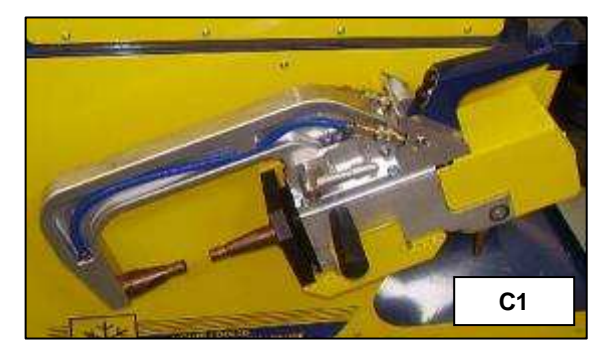

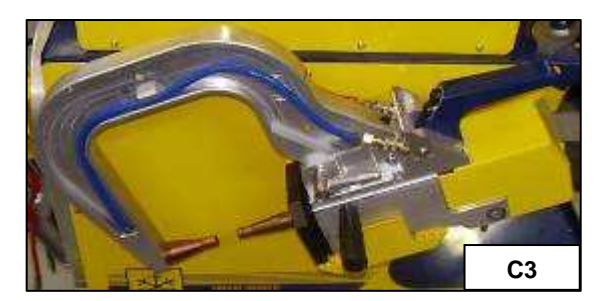

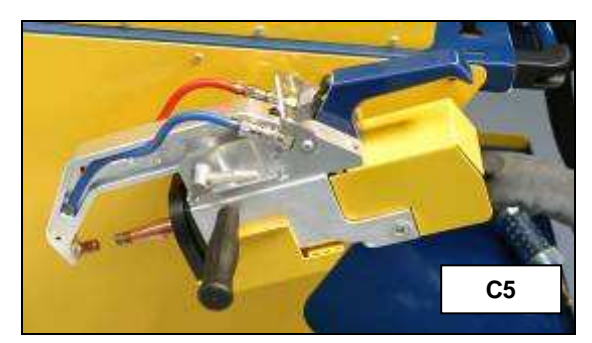

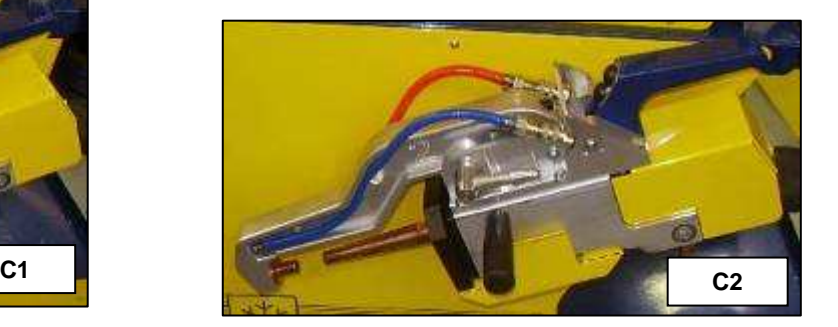

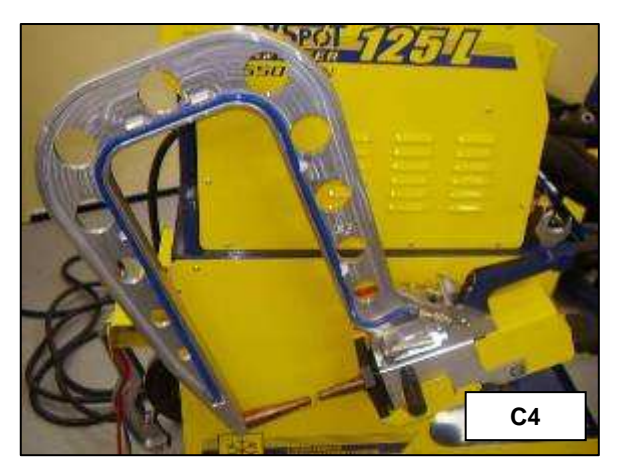

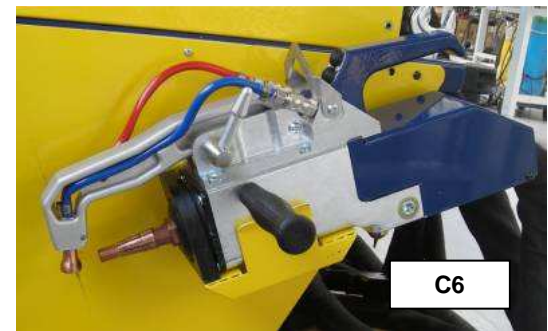

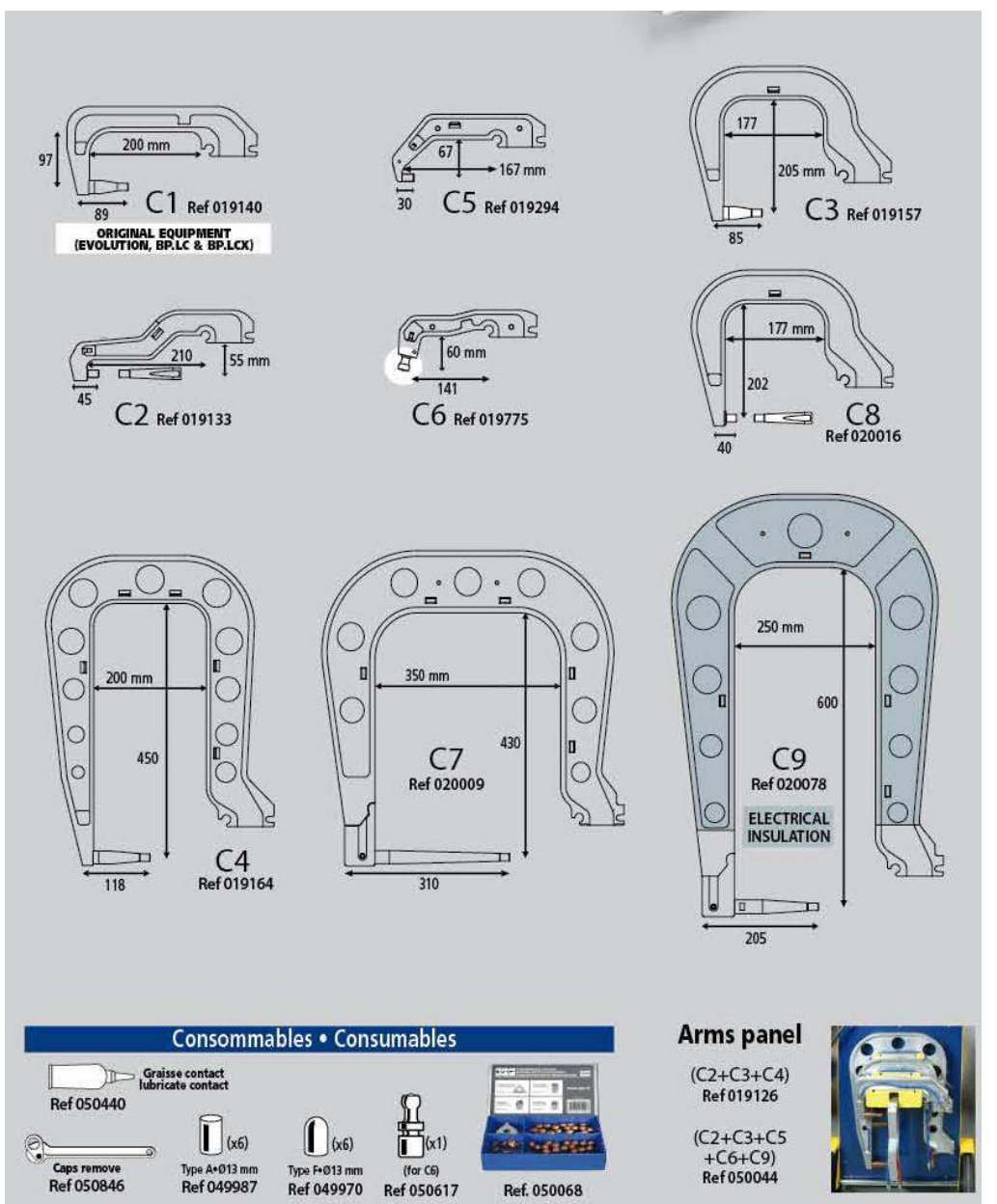

## $\checkmark$  Use of C2 und C8 Arm

Dieser Arm erfordert ebenfalls den Austausch des beweglichen Pols. Gehen Sie vor wie unter "Auswechseln und Einstellen des Elektonenarmes ( C- Zange)" beschrieben. Beachten Sie, dass sie für die kurze Verlängerung die entsprechende Einspritzdüse verwenden.

Austausch der kurzen Verlängerung (Elektrode) durch die lange Verlängerung (Elektrode)

- Nehmen Sie einen 1 Liter Behälter um das Wasser aus den Armen zu sammeln.
- Lösen Sie die Verlängerung und schrauben sie heruas, ohne der Einspritzdüse zu verlieren.
- Kühlflüssigkeit auffangen (Flüssigkeit der Zange)
- Längere Einspritzdüse mit der Zange zentrieren (Achtung: abgeschrägtes Ende nach außen), und einschieben (1)
- Bewegliche Elektrode mit einem Anzugsdrehmoment von 15 Nm anziehen. (2)

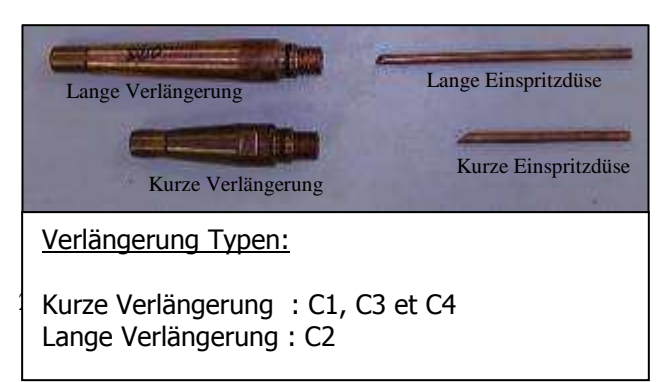

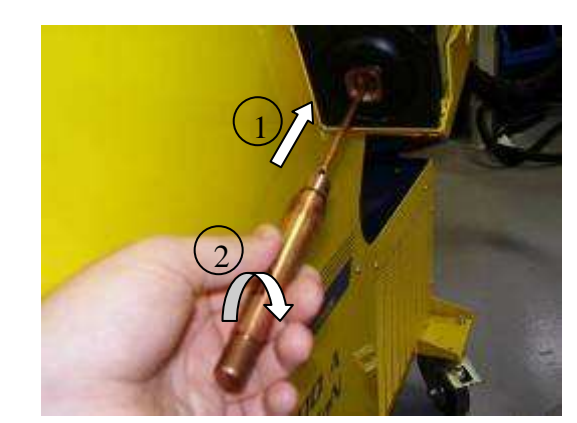

### Austausch der Kappen/Elektroden:

- Um einen optimalen Schweißpunkt zu gewährleisten, ist es unabdingbar die Kappen alle 200 Punkte auszutauschen.
- Es ist verboten die Kappen zu schleifen.
- Setzen Sie die Kappen mit Schmierfett ein (ref. 050440)
- A-Type Kappen (ref. 049987)
- F-Type Kappen (ref. 049970)
- Abgeschrägten Kappen (ref. 049994)
- Mehrere Kappen Kombinationen sind möglich :

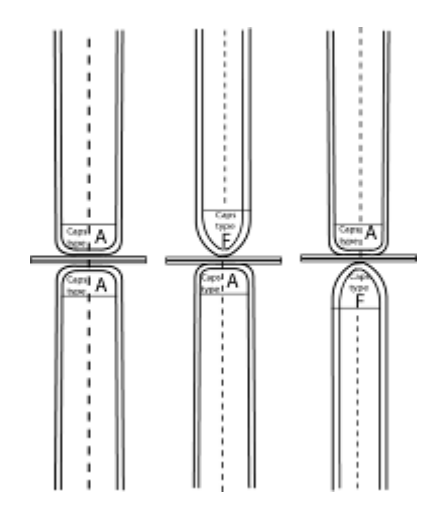

### $\checkmark$  Stand und Wirksamkeit der Kühlflüssigkeit

Das Kühlmittelniveau ist für die Funktion der Anlage wichtig und muss sich zwischen Minimum und Maximum (Kennzeichnung an der Anlage) befinden.

Die Wirksamkeit der Kühlflüssigkeit muss mit einem geeignetem Gerät überprüft und ggf. ersetzt werden.

Die Kühlflüssigkeit ist alle 2 Jahre aus zu wechseln und es darf kein Wasser zugefügt werden.(ausschließlich Kühlflüssigkeit.)

### $\checkmark$  Reiningung und Instandhaltung

Schweißwerkzeuge sind einem gewissen Verschleiß ausgesetzt, um die optimale Leistung der Anlage zu gewährleisten ist eine regelmäßige Reinigung bzw. Austauschen der Schweißelektroden (Kappen) unbedingt erforderlich. Wenn das Gerät im Pneumatische-Zange-Modus verwendet wird, überprüfen Sie regelmäßig den Zustand der Elektrodenkappen (Flach, gerundet oder abgeschrägt). Nötigenfalls säubern Sie die Kappen mit Schleifpapier (feine Körnung) oder ersetzen Sie Kappen (Referenz am Gerät).

Auch beim Arbeiten mit der Pistole ist darauf zu achten das so genannte Verbrauchsmaterialien (Stern, Kohleelektrode, Punktelektrode etc.) rechtzeitig ausgewechselt werden.

Der Anti-Staubfilter auf der Rückseite der Anlage muss ebenfalls gereinigt werden, um das Überhitzen des Generators zu vermeiden.

### $\checkmark$  Druckluftwartungseinheit

Die Druckluftwartungseinheit an der Rückseite der Anlage muss regelmäßig entlüftet bzw. entwässert werden.

### $\checkmark$  Wartung des Generators

Die Wartung und Reparatur des Stromgenerators kann nur von GYS Fachleuten durchgeführt werden. Jedes Eingreifen einer dritten Person führt zum Verlust der Gewährleistung. Die Firma GYS lehnt jegliche Verantwortung für jeden Zwischenfall oder Unfall nach unbefugtem Eingriff ab.

# $\checkmark$  Technischen Daten

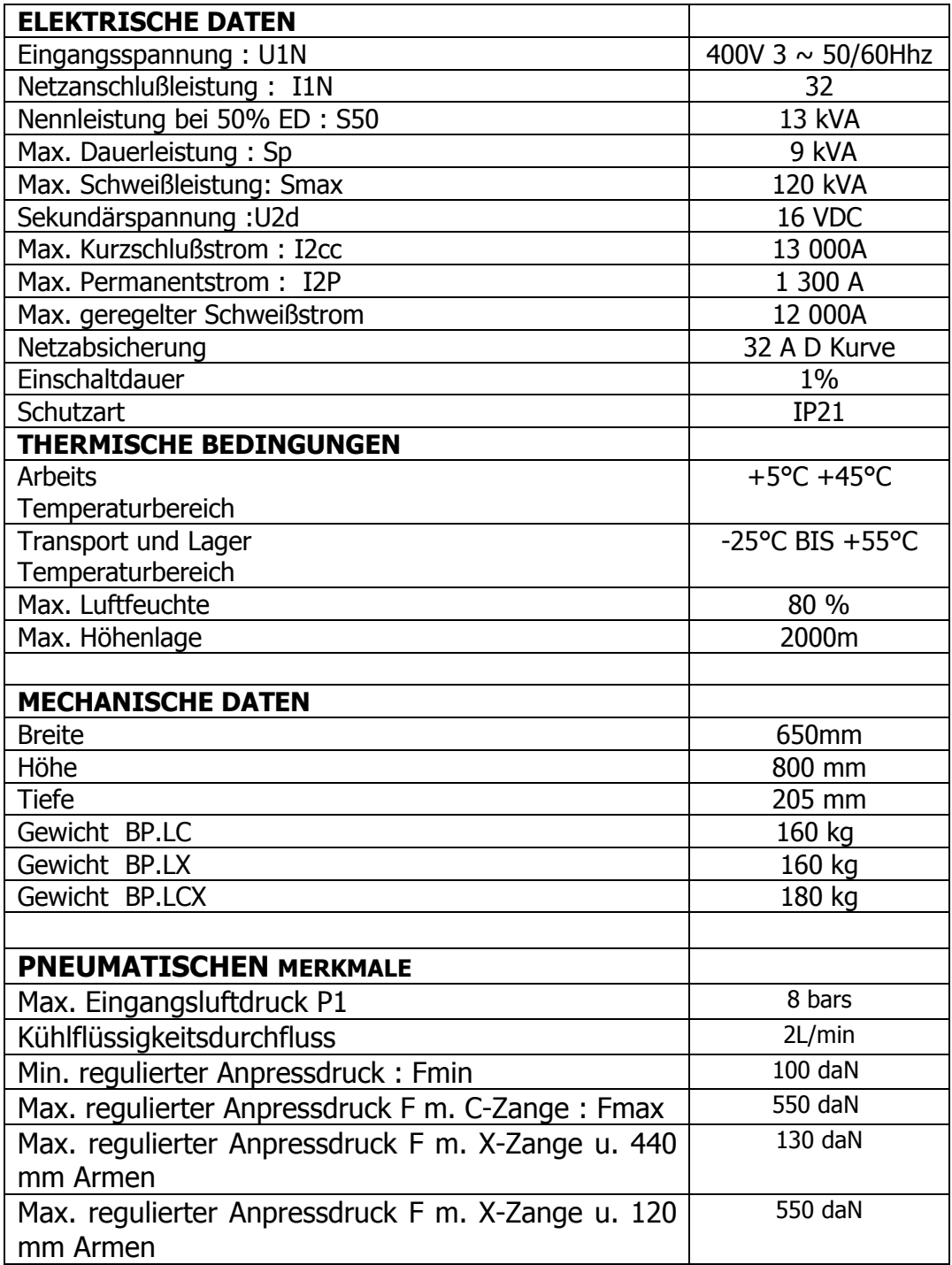

### $\checkmark$  Piktogramme

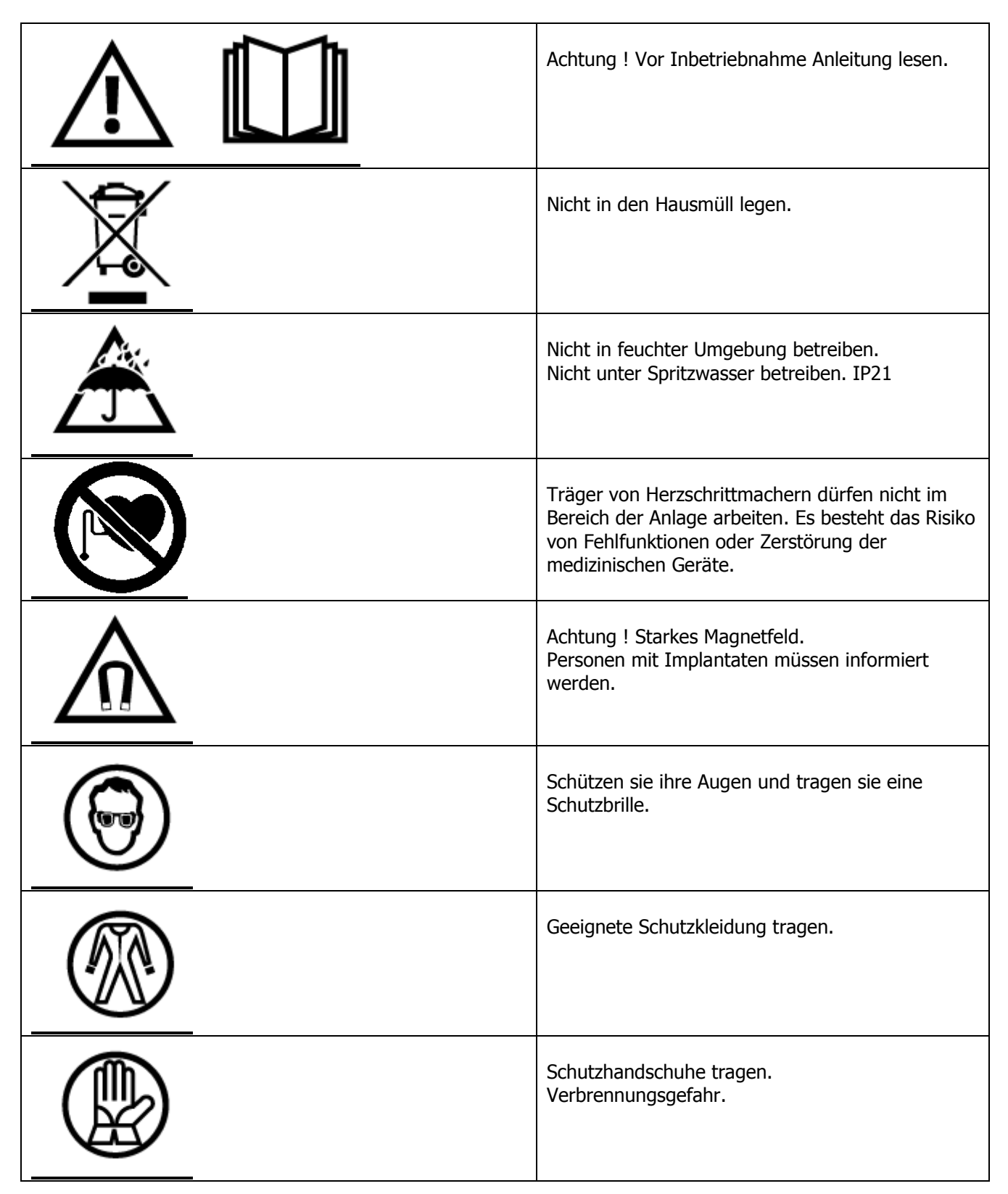